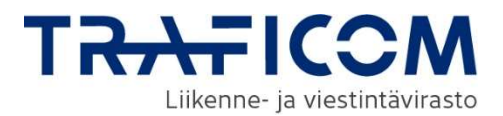

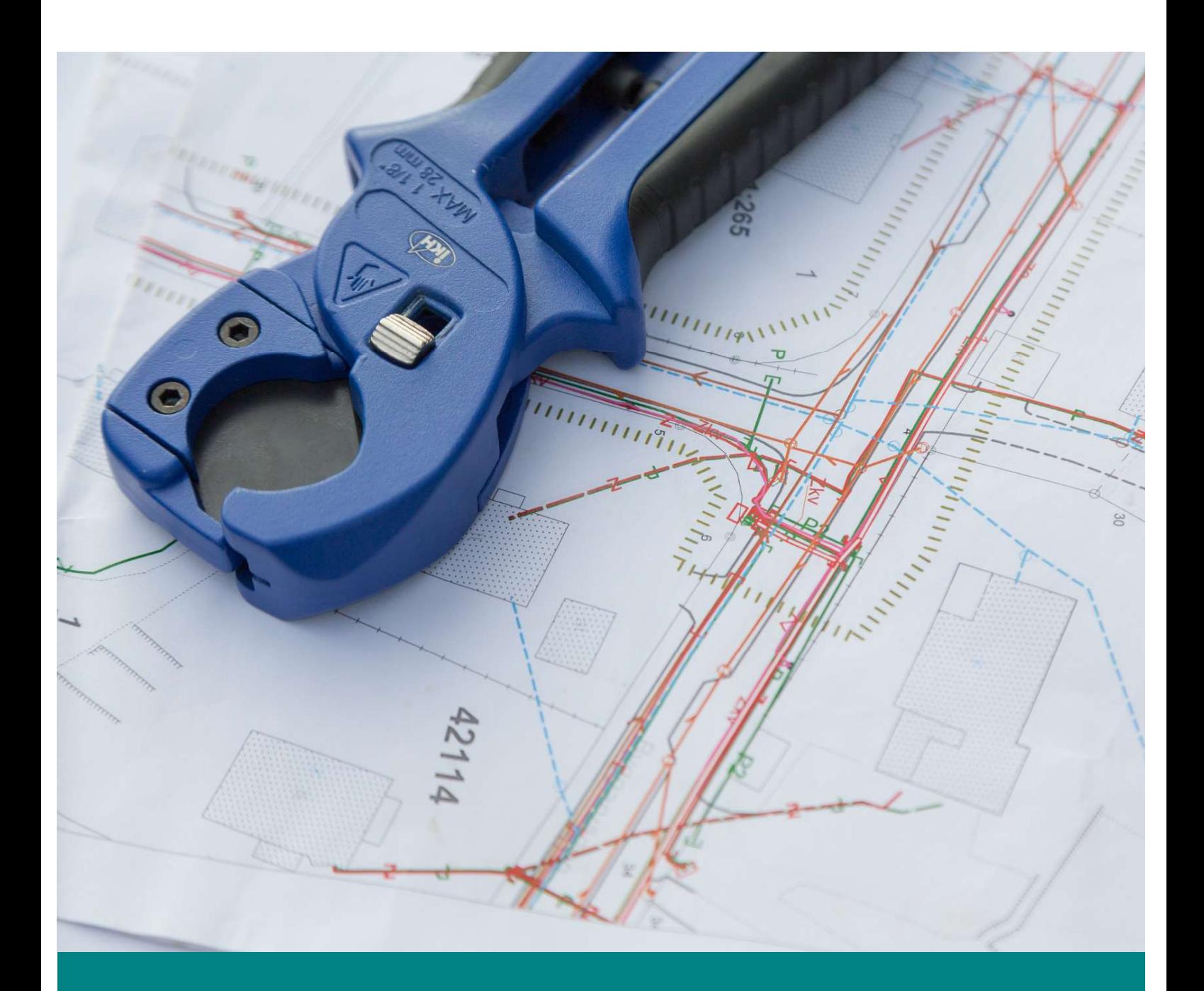

# Användning av Nätverksinformationspunktens elektroniska gränssnitt

31.10.2023

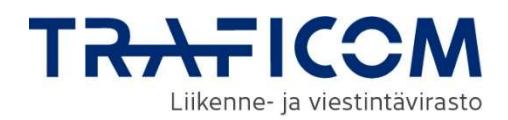

# Innehåll

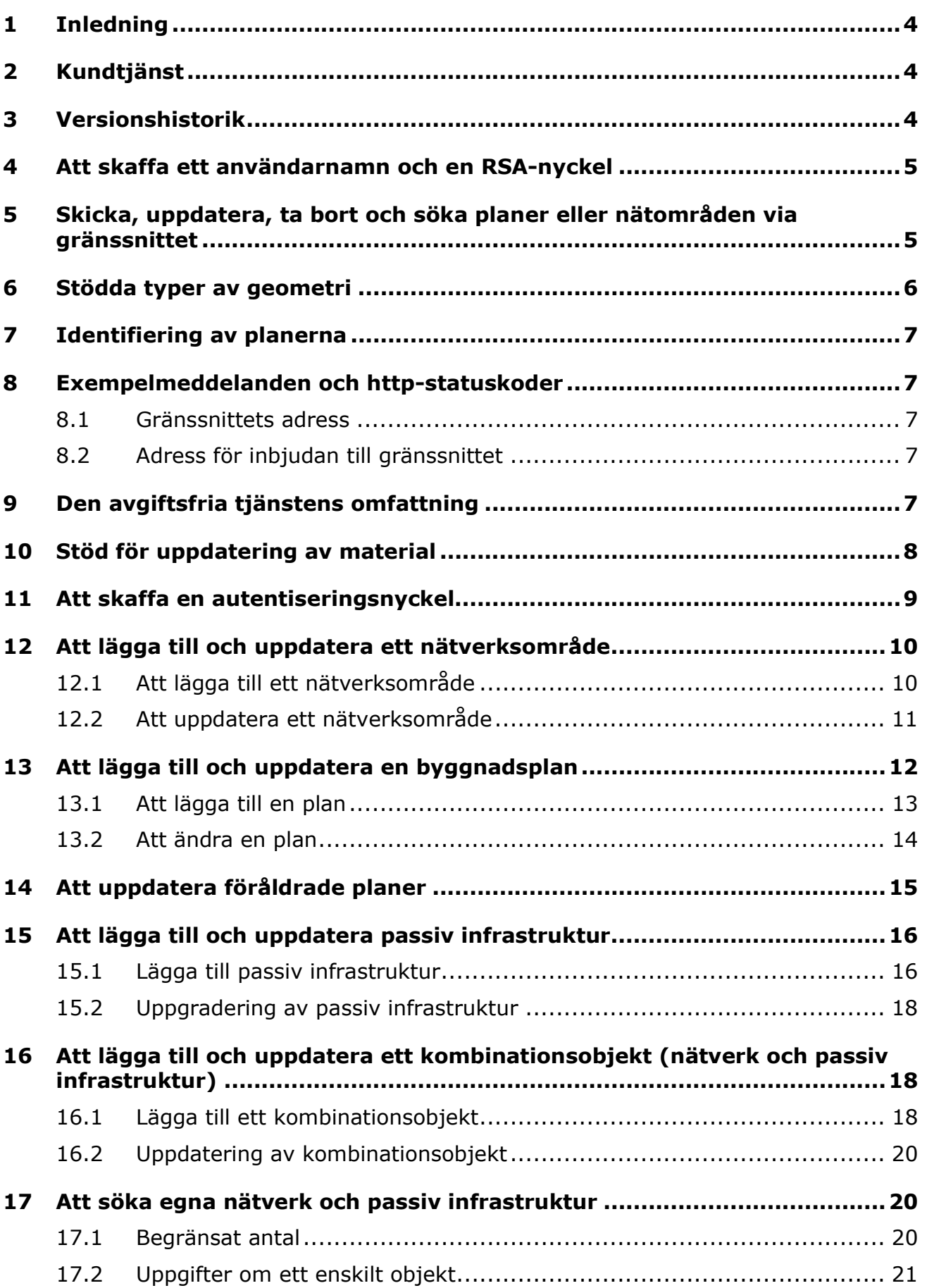

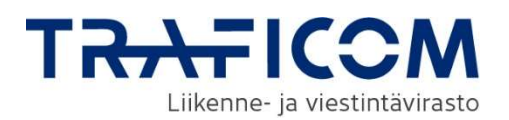

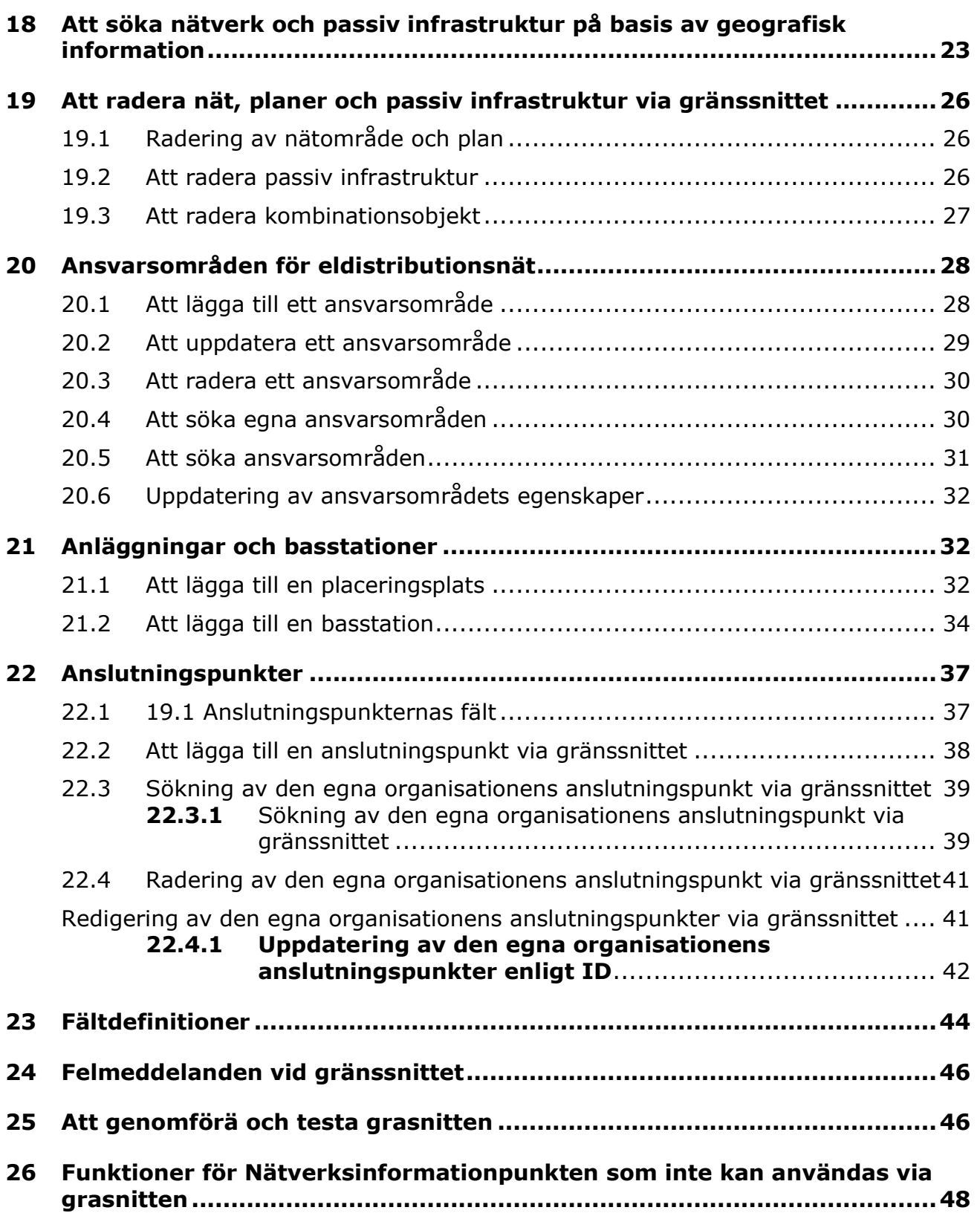

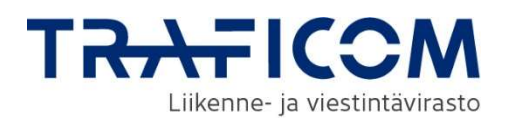

# 1 Inledning

Det elektroniska gränssnittet för Nätverksinformationspunkten är avsett för nätaktörer då de lämnar information om nätområden och byggnadsplaner till Nätverksinformationspunkten och söker information. En nätägare kan via gränssnittet lägga till nya objekt samt söka, uppdatera eller radera existerande objekt.

För att kunna använda det elektroniska gränssnittet behöver nätaktören ett organisationsspecifikt användarnamn på systemnivå, en RSAautentiseringsnyckel och ett JSON Web Token. Nätaktören kan skaffa namnet och nyckeln genom att logga in på https://verkkotietopiste.fi/ och på sidan Administrering begära att koderna skapas.

Genom en versionsuppdatering av Nätverksinformationspunkten i augusti 2018 och i oktober 2018 har det blivit flera egenskaper för nät, och om man vill använda de nya egenskaperna ska man använda de nya gränssnittsadresserna. De nya adresserna ges i denna anvisning men de tidigare adresserna fungerar på samma sätt som hittills. Vid behov kan man kontakta kundtjänsten för att få en äldre version av anvisningarna.

Kapitlen 10-19 i denna anvisning omfattar en teknisk beskrivning av Nätverksinformationspunktens elektroniska gränssnitt, meddelanden som skickas till gränssnittet och exempel på svar.

# 2 Kundtjänst

Kundtjänsten för Nätverksinformationspunkten betjänar vardagar kl. 8-17 per telefon på 010 347 4935 och per email på verkkotietopiste@johtotieto.fi.

## 3 Versionshistorik

Nedan sammanfattas versionshistoriken för det elektroniska gränssnittet och de viktigaste ändringarna av varje versionsuppdatering från 2023 och framåt.

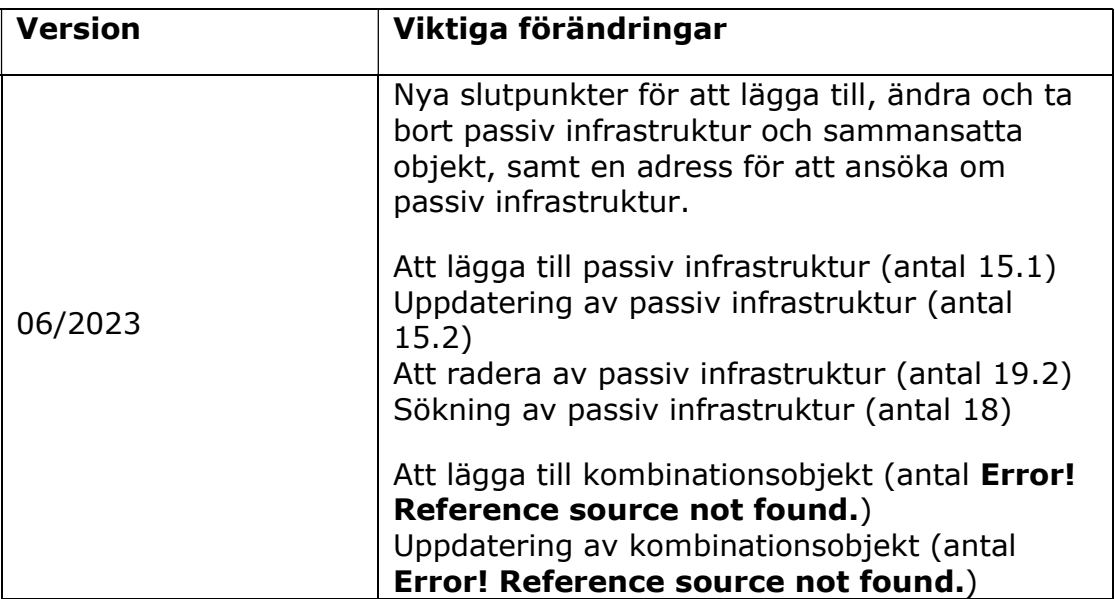

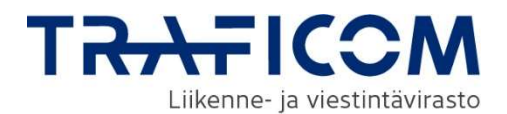

Att radera av kombinationsobjekt (antal Error! Reference source not found.)

# 4 Att skaffa ett användarnamn och en RSA-nyckel

Nedan beskrivs hur en nätaktör kan beställa sitt specifika användarnamn och en RSA-nyckel som behövs vid användningen av det elektroniska gränssnittet. Nätaktören identifieras med dessa koder. Därför är det viktigt att behandla koderna noga så att informationen inte hamnar i fel händer.

1. För att kunna använda gränssnittet måste användaren identifiera sig i Nätverksinformationspunkten (https://verkkotietopiste.fi/) med hjälp av Suomi.fi-identifiering.

2. Användaren går till sidan Administrering och skickar en begäran om att få en RSA-nyckel och ett användarnamn på systemnivå.

3. Kundtjänsten vid Nätverksinformationspunkten skickar RSA-nyckeln och användarnamnet på systemnivå som krypterat e-postmeddelande till angiven e-postadress. I detta sammanhang får nätaktören namnet och nyckeln både till tjänstens produktionsgränssnitt och till tjänstens testgränssnitt.

Användar-id:t och RSA-nyckeln för det elektroniska gränssnittet ska behandlas som ett personligt id och lösenord. Alla som har tillgång till nyckeln bör också ha behörighet att använda applikationen. Innehavaren av användar-id:t och RSA-nyckeln har tillgång till organisationens områden och kan ändra/ta bort dem som de vill. Användarnamnet och RSA-nyckeln bör endast användas av auktoriserade processer och användare. Om ni misstänker att användarnamnet eller RSA-nyckeln har hamnat i någon annans ägo kontakta verkkotietopiste@johtotieto.fi

## 5 Skicka, uppdatera, ta bort och söka planer eller nätområden via gränssnittet

Nedan ges information om hur materialet för planer eller nätverk skickas till Nätverksinformationspunktens gränssnitt. För att kunna skicka materialet behöver användaren ett JSON Web Token. Begäran om att få ett token skickas till gränssnittet

- 1. Användaren skickar ett med RSA-nyckeln krypterat JSON Web Token till gränssnittet.
- 2. Som svar får användaren ett åtkomsttoken som är i kraft 60 minuter.
- 3. Nätägaren skickar varje nätverksområde/byggnadsplan som separata https-begäranden till gränssnittet.
- 4. Nätägaren tar emot svarsmeddelandet.

Processen beskrivs i följande diagram:

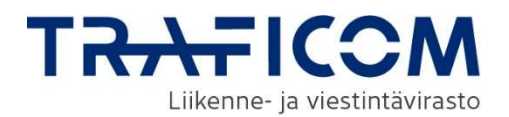

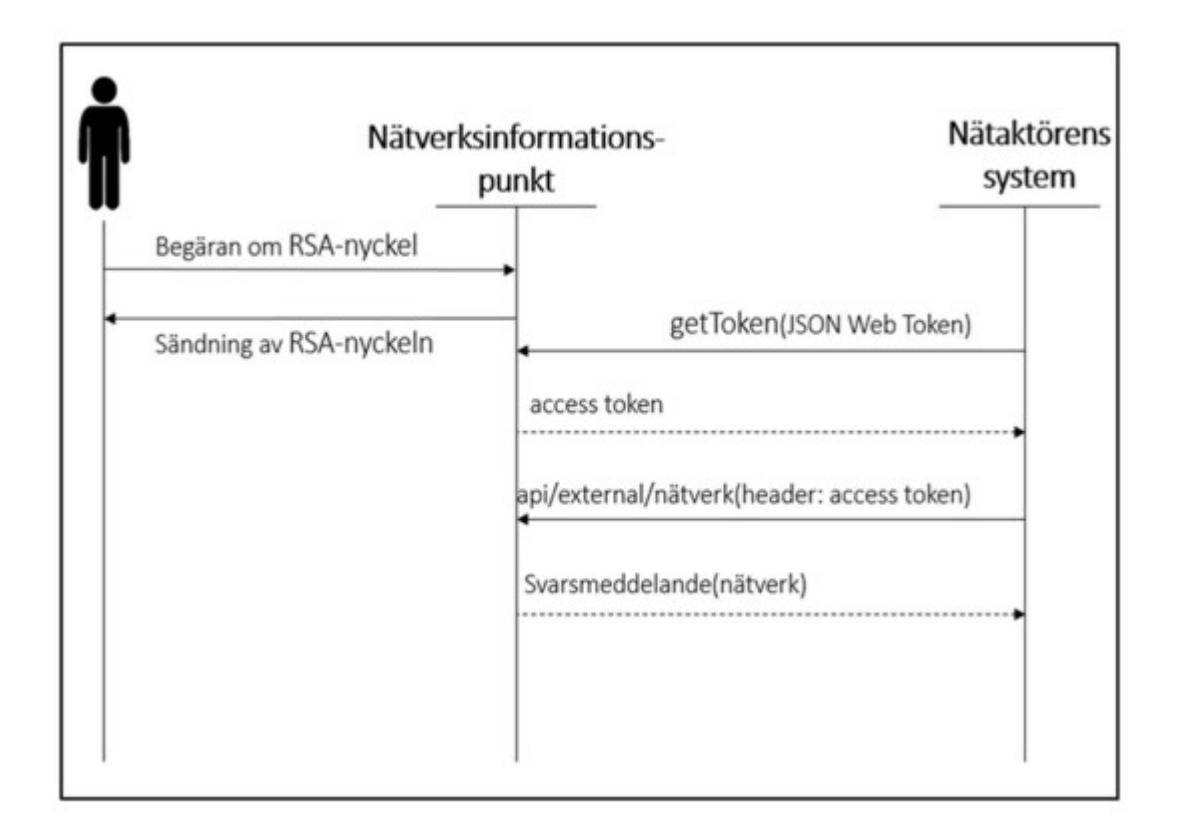

Då man vill uppdatera uppgifterna om en existerande byggnadsplan eller ett existerande nätverksområde, skickas begäranden till gränssnittet på samma sätt som ovan i punkt 1–4, men man använder planens eller områdets ID.

Den tekniska beskrivningen av gränssnittet finns i kapitel 8 och exempelmeddelanden *i kapitlen 10-17*. Ett närmare exempel på genomförandet finns i kapitel 20.

Via tiänsten är det också möjligt att söka existerande nätverk eller byggnadsplaner som korsar det område som sökts på kartan. Byggnadsplaner kan dessutom sökas genom datumfiltrering.

Det finns ett testgränssnitt där man först kan testa uppdateringen av planerna och nätverksområdena. Funktionerna och autentiseringen för testgränssnittet är samma som för produktionen.

## 6 Stödda typer av geometri

Nätverksområdets eller planens geometri lämnas till gränssnittet i geoJSON-format. Tillåtna typer av geometri är Point, LineString, Polygon, MultiPoint, MultiLineString, MultiPolygon samt GeometryCollections (kombinationer av föregående typer av geometri). Geometri av typ Polygon som skär sig själv är inte tillåtna. En linje får skära en linje eller ett område och det kan finnas hål i området.

Nätverksinformationspunktens koordinatsystem är ETRS-TM35FIN. Övriga koordinatsystem stöds inte för tillfället.

Z-koordinat sparas inte i Nätverksinformationspunkten för tillfället.

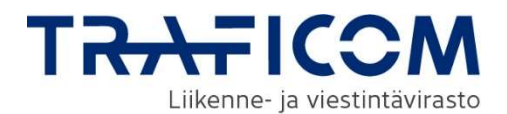

I Nätverksinformationspunkten är det möjligt att lagra information endast för Finland. Det är möjligt att lägga till nätverk eller byggnadsplaner för Försvarsmaktens områden, men sökresultat för Försvarsmaktens områden returneras inte. En sökning som delvis gäller Försvarsmaktens områden returnerar de nätverk som finns i sökområdet utanför Försvarsmaktens områden. Byggnadsplaner som delvis finns på Försvarsmakten område returneras inte som sökresultat.

# 7 Identifiering av planerna

För identifiering av en plan eller ett område kan nätägaren använda antingen sitt eget ID (externalId) eller det ID som Nätverksinformationspunkten skapat. ID:t används för att uppdatera och radera uppgifterna. En nätägare som använder Nätverksinformationspunktens ID för att identifiera ett objekt ska spara detta ID från ett svarsmeddelande. Nätägaren svarar för hanteringen av sina ID.

Om nätägaren använder sitt eget ID och vill byta det, måste ägaren först radera det tidigare nätverksområdet eller den tidigare byggnadsplanen och sedan skapa ett nytt objekt i stället för det raderade objektet.

## 8 Exempelmeddelanden och http-statuskoder

Efter begäran skickar gränssnittet ett svarsmeddelande och en httpstatuskod som anger att dataöverföringen lyckades.

En mer detaljerad teknisk beskrivning av gränssnittet och exempelmeddelanden finns i kapitel 10-19.

#### 8.1 Gränssnittets adress

Adressen till gränssnittet är api.verkkotietopiste.fi.

Adressen till testgränssnittet är testapi.verkkotietopiste.fi.

#### 8.2 Adress för inbjudan till gränssnittet

Användaren kan göra ett gränssnittsanrop för att kontrollera om applikationens elektroniska gränssnitt påslaget.

Gränssnittsanrop https://api.verkkotietopiste.fi/api/external/ping

Anrop till testgränssnittet https://testapi.verkkotietopiste.fi/api/external/ping

## 9 Den avgiftsfria tjänstens omfattning

Nätägaren får avgiftsfritt använda gränssnittstjänsten, testgränssnittet och de dokument som hänför sig till gränssnittet. Gränssnittstjänsten omfattar en autentiseringstjänst för identifiering av användarens organisation.

Dokumenten omfattar denna anvisning om användning av gränssnittet, den tekniska beskrivningen av gränssnittet och exempelmeddelanden med vilka nätägaren vid behov kan ta reda på fel.

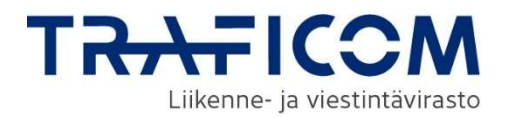

# 10 Stöd för uppdatering av material

Vid behov kan nätägare begära att leverantören av Nätverksinformationspunkten ger stöd för materialuppdateringen. Stödet kan gälla konsultation och rådgivning vid användning av gränssnittet eller dataöverföring på nätägarens vägnar engångsartat eller kontinuerligt t.ex. via WFS-gränssnittet. Tjänsteleverantören kan på separat beställning göra ändringar i koordinatsystemet samt buffertering eller digitalisering av planeringsområdena.

Materialuppdateringen gäller de tjänster och exempel som visas nedan. Kontakta tjänsteleverantören för att få en helhet som bäst motsvarar ditt företags behov.

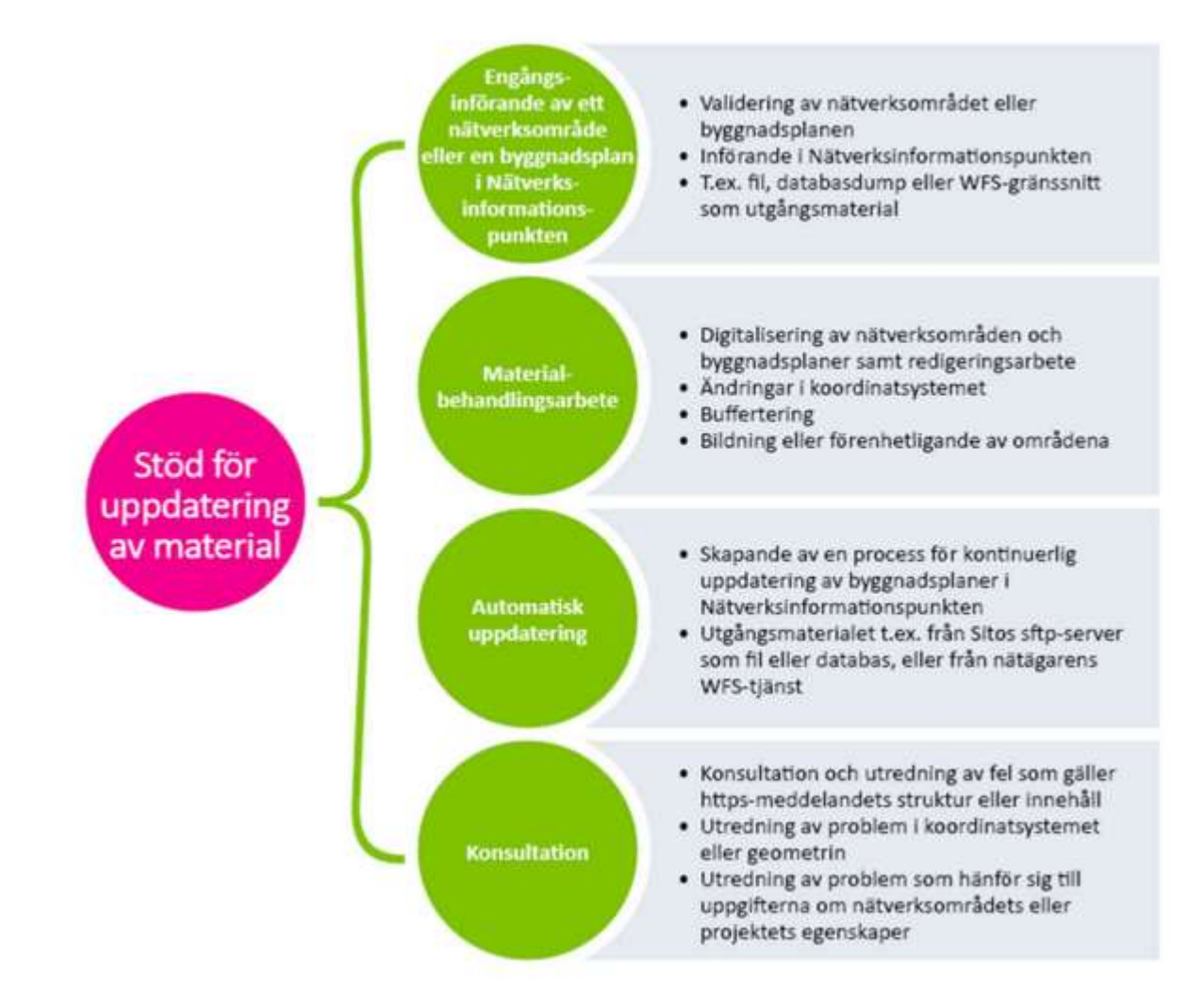

För frågor om stöd för uppdateringen vänligen kontakta Mari Raussi, Sitowise Oy, tel. 044-086 0560, mari.raussi@sitowise.com.

Mer information om stöd för uppdateringen av material på Sitowises hemsida.

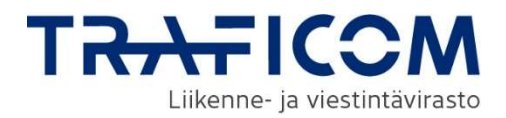

# 11 Att skaffa en autentiseringsnyckel

Användningen av det elektroniska gränssnittet kräver en hemlig RSAnyckel samt ett separat systemanvändarkonto. Hur man får ett konto beskrivs i kapitel 3. Man autentiserar sig i gränssnittet med dessa uppgifter och skickar en begäran till adressen: https://api.verkkotietopiste.fi/api/external/getToken .

Begäran görs med ett JSON Web Token som signerats med autentiseringstjänstens och användarens gemensamma hemliga RSAnyckel. Det förhandsifyllda JSON Web Token har tre fält, iss (issuer), sub (subject) och aud (audience). iss & sub fylls i med systemkontots användarnamn. aud är en separat identifierare som angivits för testning och produktion i Nätverksinformationspunktens autentiseringstjänst. Denna identifierare skickas till nätaktörer tillsammans med den hemliga RSAnyckeln, i den förhandsifyllda JWT-filen

## Exempel på innehållet i en JSON Web Token:

{"iss":"veli.verkko", "sub":"veli.verkko", "aud":"aa521daa-c812-412a-9ba6-d59fb46ad8c8", "iat":1503495733, "exp":1503499333}

Signering med RSA-nyckeln görs med hjälp av RS256-kryptering, och JSON Web Token behöver attributen iat (issued at, signeringstid) & exp (expiration time, tid för upphörande) som läggs till i detta sammanhang. De kan läggas till i JWT manuellt (se ovan) eller maskinellt beroende av verktyg. Tidsstämplarna anges i sekunder UNIX-tid. Ett åtkomsttoken gäller en timme från autentiseringen.

## Exempel på en begäran till getToken (POST):

#### Header:

Content-Type: application/x-www-form-urlencoded

## Body:

jwt=eyJ0eXAiOiJKV1QiLCJhbGciOiJSUzI1NiJ9.eyJpc3MiOiJvbGxpLmtvbnRrY W5lbiIsInN1YiI6Im9sbGkua29udGthbmVuIiwiYXVkIjoiYWE1MjFkYWEtYzgxM i00MTJhLTliYTYtZDU5ZmI0NmFkOGM4IiwiaWF0IjoxNTAxNjY2MzM5ODYwLC JleHAiOjE1MDE3NTI3Mzk4NjB9.WuBC-

TLiVQKxp3igPL1kBAHeqF6loZ1nqOD5s7AzTHcfoHrL7fMebOdoU7dxd\_NqAp0 9PaapC4Am6tfWwcSDfulwTjiSBjoO6NgD9PTqV7n5qgoHQlGvETaoNa7nrByv 74G\_qRyh6hKbhHWpT86Yu4ktchHMdm4ZBNnXI1U5YKc07\_TuLviiq31nyFbU FB1WaVIFPV2pW15DDOE3MWyLHjUQyGIq3AKQFo2ZkozlyByYJ6NIJB3C6i8l 2dBbkpYd71qtT2WIPvWjoSzXk8x5qey1kqNCZxUSyNXb1nLEqgO7d9V6E9cR cGfS0QSMMIkLnP-xvMqXpSltMatZfDQ

## Exempelsvar (200 OK):

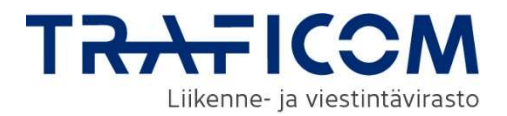

## "access\_token": "49c0da49-8677-4bad-bea834cbb02e80f7"

}

# 12 Att lägga till och uppdatera ett nätverksområde

Efter att ha fått ett åtkomsttoken skickar nätägaren en PUT- eller POSTbegäran till adressen https://api.verkkotietopiste.fi/api/external/verkko för att skapa eller uppdatera nätverk. PUT skapar ett nytt och POST uppdaterar ett gammalt, om det hittas en motsvarighet. För identifiering av ett nätverk används antingen Nätverksinformationspunktens ID (networkId) eller nätägarens eget ID (externalId). Om objektet inte har ett ID sedan tidigare, skapas ett nytt objekt. Om man genom PUT-begäran ger en identifierare som redan finns i tjänsten, överskrivs det gamla objektet med det nya. Om du vill lägga till ett passivt infrastrukturobjekt kopplat till ett nätverksområde, se kapitel 16.

## 12.1 Att lägga till ett nätverksområde

## Exempelbegäran (PUT):

Att skaffa ett åtkomsttoken som behövs för rubriken Authorization: Bearer vid autentiseringen beskrivs i kapitel 10.

#### Header:

Authorization: Bearer 49c0da49-8677-4bad-bea8-34cbb02e80f7 Content-Type: application/json

```
Body: 
{ 
  "e-mailList": [ 
    { 
     "email": "foo@bar.com" 
    }, 
    { 
     "email": "bar@foo.com" 
    } 
  ], 
  }, "externalId": "network001", 
  "freeText": "Fri text", 
  "geometry": 
"{\"type\":\"LineString\",\"coordinates\":[[516719,6841155.3],[516819,68
41155]]}", 
 "namn": "Nätverk 1", 
  "typList": [ 
    { 
     "additionalType": "Högspänningsnät", 
     "typ": "elektricitet" 
    } 
  ] 
} 
Exempelsvar (201 CREATED):
```
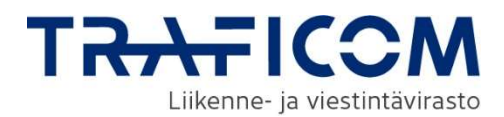

```
{ 
  "id": 66, 
  "plan": false, 
  }, "externalId": "network001", 
  "organisationensNamn": "Sito Oy", 
  "businessId": "2335445-0", 
    "email": [ 
    { 
     "email": "foo@bar.com" 
    }, 
    { 
     "email": "bar@foo.com" 
    } 
  ], 
  "name": "Nätverk 1", 
  "freeText": "Fri text", 
  "networkCreationDate": "2018-08-14T08:27:27.068316Z", 
  "networkModifiedDate": null, 
  "typeList": [ 
    { 
     "networkTypeId": 203, 
     "typ": "elektricitet", 
     "additionalType": "Högspänningsnät" 
    } 
  ], 
  "geometry": 
"{\"type\":\"LineString\",\"coordinates\":[[516719,6841155.3],[516719,68
41155],[516718.8,6841154],[516719,6841155.3]]} ", 
  "attachments": null 
}
```
#### 12.2 Att uppdatera ett nätverksområde

Det är möjligt att uppdatera följande egenskaper för nätverk (se fältdefinitioner i kapitel 18):

- emailList
- freeText
- geometry
- name
- typeList

#### Exempelbegäran (POST):

I denna exempelbegäran uppdateras attributen emailList och freeText för det nätverk som skapades ovan. Obs! Om det görs ändringar i emailList och typeList kommer de att ersättas med en helt ny lista.

Att skaffa ett åtkomsttoken som behövs för rubriken Authorization: Bearer vid autentiseringen beskrivs i kapitel 11.

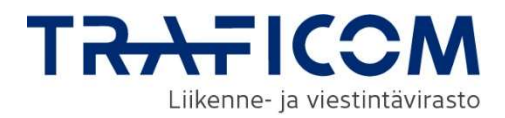

## Header:

```
Authorization: Bearer 49c0da49-8677-4bad-bea8-34cbb02e80f7 
Content-type: applikation/json
```

```
Body:
```

```
{ 
  "emailList": [ 
    { 
     "email": "name@email.com" 
    } 
  ], 
  }, "externalId": "network001", 
  "freeText": "Modifierad text" 
}
```
# Exempelsvar (200 OK):

```
{ 
  "id": 66, 
  "plan": false, 
  }, "externalId": "network001", 
  "organizationName": "Sito Oy", 
  "businessId": "2335445-0", 
  "email": [ 
    { 
     "email": "name@email.com" 
   } 
  ], 
  "name": "Nätverk 1", 
  "freeText": "Fri text", 
  "networkCreationDate": "2018-08-14T08:27:27.068316Z", 
  "networkModifiedDate": null, 
  "typList": [ 
    { 
     "networkTypeId": 203, 
     "typ": "elektricitet", 
     "additionalType": "Högspänningsnät" 
   } 
  ], 
  "geometry": 
"01050000000100000001020000000400000000000000BC891F41333333D
3D0185A4100000000BC891F41000000C0D0185A4133333333BB891F4100
000080D0185A4100000000BC891F41333333D3D0185A41", 
  "attachments": [] 
}
```
# 13 Att lägga till och uppdatera en byggnadsplan

Efter att ha fått en åtkomsttoken kan ekonomen skicka en POST-begäran till adressen https://api.verkkotietopiste.fi/api/external/plan för att skapa eller uppdatera byggnadsplaner.

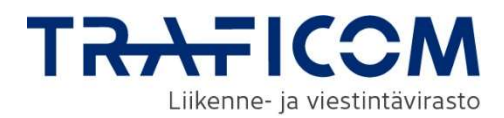

## 13.1 Att lägga till en plan

#### Header:

Auktorization: Bearer 49c0da49-8677-4bad-bea8-34cbb02e80f7 Content-Type: applikation/json

## Body:

```
{ 
 "buildingEndDate": "2020-08-14", 
 "buildingStartDate": "2019-08-14", 
  "coOperatedPlan": false, 
  "emailList ": [ 
    { 
     "email": "foo@bar.com" 
    } 
  ], 
  }, "externalId": "plan001", 
  "freeText": "Fri text", 
  "geometry": 
"{\"type\":\"LineString\",\"coordinates\":[[516719,6841155.3],[516719,68
41155],[516718.8,6841154],[516719,6841155.3]]}", 
  "namn": "Plan 1", 
  "planningEndDate": "2019-08-14", 
  "planningStartDate": "2019-04-14", 
  "readinessLevel": "Initial", 
  "typeList": [ 
    { 
     "additionalType": "Högspänningsnät", 
     "typ": "elektricitet" 
    } 
  ] 
}
```
## Exempelsvar (201 CREATED):

```
{ 
  "id": 67, 
  }, "externalId": "plan001", 
  "plan": sant, 
  "expiredPlan": falsk, 
  "name": "Plan 1", 
  "typeList": [ 
    { 
     "networkTypeId": 203, 
     "typ": "elektricitet", 
     "additionalType": "Högspänningsnät" 
   } 
  ], 
  "geometry": 
"{\"type\":\"MultiLineString\",\"coordinates\":[[[516719,6841155.3],[5167
19,6841155],[516718.8,6841154],[516719,6841155.3]]]}",
```
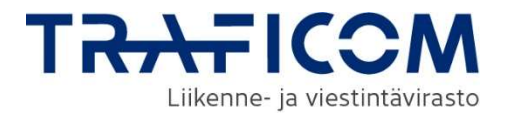

```
 "buildingStartDate": "2019-08-14", 
  "buildingEndDate": "2020-08-14", 
  "planningStartDate": "2019-04-14", 
  "planningEndDate": "2019-08-14", 
  "FreeText": "Fri text", 
  "readinessLevel": "Initial", 
  "isAlarmEmailSent": false," 
  "organisationens namn": "Sito Oy", 
  "businessId": "2335445-0", 
  "emaillista": [ 
\{ "email": "foo@bar.com" 
 } 
  ], 
  "attachments": [], 
  "skapadDatum": null, 
  "modifieradDatum": null, 
  "isCoOperatedPlan": false 
}
```
## 13.2 Att ändra en plan

Som identifierare för en plan kan man använda systemets interna identifierare (planId) eller en aktörspecifik extern identifierare (externalId). Det är möjligt att uppdatera följande attribut för en plan (se fältdefinitioner i kapitel 18):

- emaillList
- freeText
- geometry
- name
- typeList
- buildingEndDate
- buildingStartDate
- planningEndDate
- planningStartDate
- coOperatedPlan
- readinessLevel

#### Header:

Authorization: Bearer 49c0da49-8677-4bad-bea8-34cbb02e80f7 Content-Type: applikation/json

#### Body:

```
{ 
  "buildingEndDate": "2020-08-28", 
  "externalId": "plan001" 
}
```
#### Exempelsvar (200 OK):

{

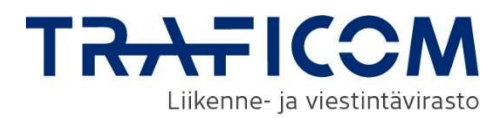

```
 "id": 67, 
               }, "externalId": "plan001", 
               "plan": sant, 
              "expiredPlan": falsk, 
               "name": "Plan 1", 
               "typeList": [ 
                { 
                 "networkTypeId": 203, 
                 "typ": "elektricitet", 
                 "additionalType": "Högspänningsnät" 
                } 
              ], 
              "geometry": 
            "{\"type\":\"MultiLineString\",\"coordinates\":[[[516719,6841155.3],[5167
            19,6841155],[516718.8,6841154],[516719,6841155.3]]]}", 
              "buildingStartDate": "2019-08-14", 
              "buildingEndDate": "2020-08-28", 
              "planningStartDate": "2019-04-14", 
              "planningEndDate": "2019-08-14", 
              "FreeText": "Fri text", 
              "readinessLevel": "Initial", 
              "isAlarmEmailSent": falsk, 
 "organisationens namn": "Sito Oy", 
             "businessId": "2335445-0", 
               "emailList": [ 
                { 
                 "email": "foo@bar.com" 
                } 
              ], 
              "attachments": [], 
               "createdDate": null, 
              "modifiedDate": null, 
              "isCoOperatedPlan": false 
            }
```
# 14 Att uppdatera föråldrade planer

Nätägare kan uppdatera sina föråldrade byggnadsplaner via det elektroniska gränssnittet på: https://api.verkkotietopiste.fi/api/external/expiredPlanToConstructionPlan

#### Header:

```
Authorization: Bearer 49c0da49-8677-4bad-bea8-34cbb02e80f7 
Content-Type: applikation/json
```
## Body:

```
{ 
  "buildingEndDate": "2020-12-12", 
  "id":436 
} 
Exempelsvar:
```
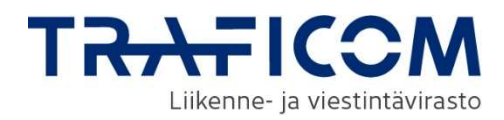

```
{ 
   "id": 14790, 
   "externalId": null, 
   "plan": sant, 
   "expiredPlan": falsk, 
   "name": "Multipel typ", 
   "coOperatedPlan": falsk, 
   "typeList": [ 
      { 
         "networkTypeId": 100, 
         "typ": "kommunikation", 
         "additionalType": null 
      }, 
      { 
         "networkTypeId": 202, 
         "typ": "elektricitet", 
         "additionalType": "Mellanspänningsnät" 
      } 
   ], 
   "geometry": 
"{\"type\":\"GeometryCollection\",\"geometries\":[{\"type\":\"MultiPolygon
\",\"coordinates\":[[[[388999.34576532,6672081.4701694],[392893.6043
63342,6675456.49428769],[394748.013219543,6672118.55834653],[388
665.552171203,6671599.32386679],[388999.34576532,6672081.470169
4]]]]}]}", 
    "buildingStartDate": "2018-07-28", 
   "buildingEndDate": "2020-12-12", 
   "planningStartDate": null, 
   "planningEndDate": noll, 
   "fritext": "", 
   "readinessLevel": "Ska implementeras", 
   "organisationens namn": "Sito Oy", 
   "businessId": "2335445-0", 
   "emailList": [ 
      { 
         "email": "etunimi.sukunimi@sitowise.com" 
      } 
   ], 
   "attachments": [], 
   "createdDate": "2018-10-09T18:29:24.887366Z", 
   "modifieradDatum": null, 
   "alarmEmailSent": true 
}
```
# 15 Att lägga till och uppdatera passiv infrastruktur

## 15.1 Lägga till passiv infrastruktur

En enskild passiv infrastruktur kan läggas till med hjälp av PUT-metoden på https://api.verkkotietopiste.fi/api/external/passiveInfra. Begäran måste innehålla åtminstone namnet på den passiva infrastrukturen, kontaktinformationen (e-postadress), typ av passiv infrastruktur och dess användningsinformation samt geometri. Om den nya passiva

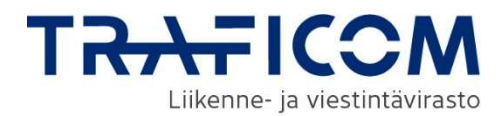

infrastrukturen ska länkas till ett existerande nät ska nätdomänidentifieraren (id) anges och geometrin utelämnas. Observera att i kombinationsobjekt ska nätdomänens externalId och den passiva infrastrukturens externalId vara samma.

## Exempelbegäran (PUT):

#### Header:

Authorization: Bearer 49c0da49-8677-4bad-bea8-34cbb02e80f7

Content-Type: applikation/json

#### Body:

```
{ 
    "externalId": "2", 
     "emailList": [ 
       { 
          "email": "ext-lotta.lampola@sitowise.com" 
       } 
    ], 
    }, "name": "25040945 P-I_4", 
    "freeText": "ytterligare information", 
    "typeList": [ 
       { 
          "isInUse": "falsk", 
          "typ": "ledningsdragning" 
       } 
    ], 
    "geometry": 
"{\"type\":\"MultiPoint\",\"coordinates\":[[392849.988813693,6679146.80
782908]]}"
```
}

## Alternativ om passiv infrastruktur ska anslutas till ett existerande nätområde:

```
{
    "externalId": "2", 
     "emailList": [ 
       { 
          "email": "ext-lotta.lampola@sitowise.com" 
       } 
    ], 
    }, "name": "25040945 P-I_4", 
    "freeText": "ytterligare information", 
    "typeList": [ 
       {
```
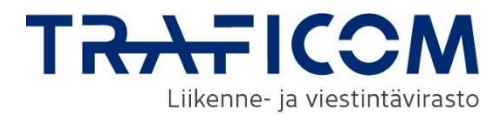

```
 "isInUse": "false", 
          "typ": "ledningsdragning" 
       } 
    ] 
    "nätworkId": 12617 
}
```
Gränssnittet svarar med http status=201 och hämtar informationen om den nya passiva infrastrukturen har lagts till.

## 15.2 Uppgradering av passiv infrastruktur

Den existerande passiva infrastrukturen uppdateras via POST-metoden på https://api.verkkotietopiste.fi/api/external/passiveInfra. I uppdateringen måste en unik identifierare användas, antingen id eller externalId.

De parametrar som ska uppdateras är namnet på den passiva infrastrukturen, kontaktinformationen (e-postadresser), typerna av passiv infrastruktur och deras användningsinformation, nätverksdomänen som är kopplad till den passiva infrastrukturen, ytterligare information om den passiva infrastrukturen och dess geometri.

```
{ 
 }, "externalId": "250407", 
 "namn": "Itä-Uusimaa mast", 
    "emaillista": [ 
       { 
          "email": "uusi@testi.fi" 
       } 
    ], 
    "typeList": [ 
       { 
          "isInUse": "true", 
          "typ": "Mastot" 
       } 
    ]
```
# 16 Att lägga till och uppdatera ett kombinationsobjekt (nätverk och passiv infrastruktur)

## 16.1 Lägga till ett kombinationsobjekt

}

Ett enskilt objekt kan läggas till med PUT-metoden på https://api.verkkotietopiste.fi/api/external/networkWithPassiveInfra.

Kombinationsobjekt ges en gemensam geometri (geometry) och vid behov ett externt ID (externalId).

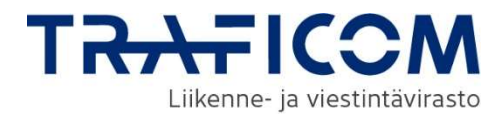

OBS! Om ett nätverk eller passiv infrastruktur hittas med samma externalId, kommer de att uppdateras.

Parametrarna newNetwork och newPassiveInfra, som har samma krav som ett enskilt nätverk eller passiv infrastruktur läggs till i förfrågan.

## Exempelbegäran (PUT):

#### Header:

Authorization: Bearer 49c0da49-8677-4bad-bea8-34cbb02e80f7

Content-Type: applikation/json

#### Body:

```
{ 
    "externalId": "commonId", 
    "geometry": 
"{\"type\":\"GeometryCollection\",\"geometries\":[{\"type\":\"MultiPoint\",
\"coordinates\":[[378975.246139943,6679756.015240993]]}]}", 
    "nytt nätverk": { 
       "plan": falsk, 
       "emaillista": [ 
          { 
             "email": "verkolle@tallennettava.fi" 
          } 
       ], 
       }, "name": "Verkko15", 
       "FreeText": "Fri text", 
       "typeList": [ 
          { 
             "typ": "vattenförsörjning", 
             "ytterligareTyp": "Dagvatten" 
          } 
       ] 
    }, 
    "newPassiveInfra": { 
       "emaillista": [ 
          { 
             "email": "infralle@tallennettava.fi" 
          } 
       ], 
       }, "name": "passiv15", 
       "freeText": "Passivitet är viktigt", 
       "typeList": [ 
         \{ "isInUse": "falsk", 
             "typ": "ledningsdragning"
```
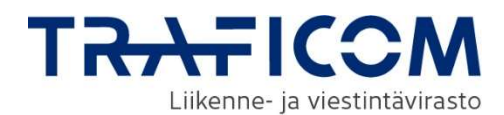

$$
\begin{smallmatrix}&&\&1\\&&1\\&&3\\&&3\end{smallmatrix}
$$

Gränssnittet svarar med http status=201 och hämtar informationen för det nya objektet om sammanslagningen lyckades.

## 16.2 Uppdatering av kombinationsobjekt

Uppdateringen av ett existerande kombinationsobjekt görs med POST-metoden i https://api.verkkotietopiste.fi/api/external/networkWithPassiveInfra. En unik identifierare ska användas i uppdateringen antingen id eller externalId. Samma parametrar kan uppdateras för nätverk och passiva infrastrukturer som för enskilda objekt.

## Provbegäran (POST):

#### Header:

Authorization: Bearer 49c0da49-8677-4bad-bea8-34cbb02e80f7

Content-Type: applikation/json

#### Body:

```
{ 
   "geometry": 
"{\"type\":\"GeometryCollection\",\"geometries\":[{\"type\":\"MultiPoint\",
\"coordinates\":[[378975.246139943,6679756.015240995]]}]}", 
   "externalId": "commonId4", 
   "newNetwork": { 
      "namn": "NetworkModified", 
      "freeText": "Jag ändrade denna text" 
   }, 
   "newPassiveInfra": { 
      "name": "passivModifierad" 
   } 
}
```
## 17 Att söka egna nätverk och passiv infrastruktur

#### 17.1 Begränsat antal

Tjänsten kan användas för att söka organisationens egna nätverk och byggnadsplaner med hjälp av API-anrop https://api.verkkotietopiste.fi /api/external/network?limit=1 (nätverk) eller https://api.verkkotietopiste.fi

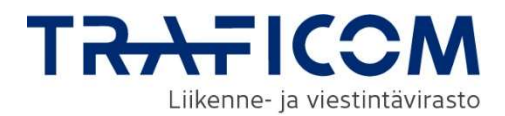

/api/external/plan?limit=1 (plan) eller https://api.verkkotietopiste.fi /api/external/expiredPlan?limit=1(föråldrad plan). Maxantalet nät som söks kan ges med parametern limit. Sökningen görs med GET-metoden och användarens organisation identifieras på basis av auktoriseringsnyckeln (authorization key).

## Exempel på begäran (GET):

Hela begäran finns ovan i API-begäran. Att skaffa ett åtkomsttoken som behövs för rubriken Authorization: Bearer vid autentiseringen beskrivs i kapitel 10.

#### Header

Authorization: Bearer 49c0da49-8677-4bad-bea8-34cbb02e80f7

Content-Type: applikation/json

## Exempel på svar (200 OK):

```
\lceil { 
           "id": 66, 
           "plan": falsk, 
           }, "externalId": "network001", 
           "organisationens namn": "Sito Oy", 
 "businessId": "2335445-0", 
           "emaillista": [ 
             { 
              "email": "name@email.com" 
            } 
           ], 
           "namn": "Nätverk 1", 
           "freeText": "Ändrad text", 
           "networkCreationDate": "2018-08-14T08:27:27.068316Z", 
           "networkModifiedDate": "2018-08-14T08:33:54.59132Z", 
           "typeList": [ 
             { 
              "networkTypeId": 203, 
              "typ": "elektricitet", 
              "additionalType": "Högspänningsnät" 
            } 
           ], 
           "geometry": 
       "{\"type\":\"MultiLineString\",\"coordinates\":[[[516719,6841155.3],[5167
       19,6841155],[516718.8,6841154],[516719,6841155.3]]]}", 
           "Attachments": null 
         } 
       ]
```
#### 17.2 Uppgifter om ett enskilt objekt

Tjänsten kan användas för att söka organisationens egna nätverk och byggnadsplaner också på basis av id med hjälp av API-anrop

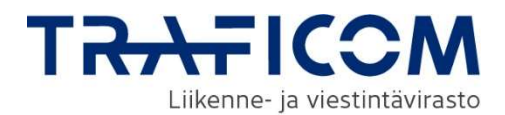

https://api.verkkotietopiste.fi/api/external/network?{1} (nätverk) eller https://api.verkkotietopiste.fi/api/external/plan?{1} (plan). Identifierare (id) för nätverket som söks kan ges som parameter. Sökningen görs med GET-metoden och användarens organisation identifieras på basis av auktoriseringsnyckeln (authorization key).

## Exempel på begäran (GET):

Att skaffa ett åtkomsttoken som behövs för rubriken Authorization: Bearer vid autentiseringen beskrivs i kapitel 10.

#### Header

Authorization: Bearer 49c0da49-8677-4bad-bea8-34cbb02e80f7

Content-Type: applikation/json

## Exempelsvar (200 OK):

```
[ 
 { 
           "id":1767, 
           "plan":falsk, 
           "externalId":null, 
           "organisationens namn": "Sito Oy", 
            "businessId": "2335445-0", 
           "emaillista":[ 
           \{ "email": "asdas@asdas.fi" 
               } 
           ], 
           }, "name": "testnätverk", 
           "fritext":"", 
           "networkCreationDate":null, 
           "networkModifiedDate":"2018-06-20T12:48:48.367325Z", 
           "typeList":[{ 
               "networkTypeId":700, 
               "typ": "gas", 
               "ytterligareTyp":null 
           }], 
           "geometry":"{\"type\":\"GeometryCollection\",\"geometries\":[
           {\"type\":\"MultiLineString\",\"coordinates\":[[[280564.4,6967
           458.5],[280563.3,6967459.5]],[[280564.4,6967458.5],[28056
           5,6967458.1],[280566.2,6967457.2],[280566.8,6967456.7],[2
           80568,6967455.8],[280568.6,6967455.3],[280569.8,6967454.
           4],[280570.4,6967453.9],[280571.6,6967453],[280572.2,6967
           452.6],[280573.3,6967451.6],[280573.9,6967451.2],[280575.
           1,6967450.3],[280575.7,6967449.8],[280576.9,6967448.9],[2
           80577.5,.5],[290151.5,6968919],[290151.2,6968919.7],[2901
           50.7,6968921.1],[290150.5,6968921.8],[290149.9,6968923.2]
           ,[290149.7,6968923.9],[280290,6968174.6],[280289.7,69681
           73.7],[280289.4,6968173],[280289,6968171.5],[280288.7,696
           8170.8]]]}]}",
```
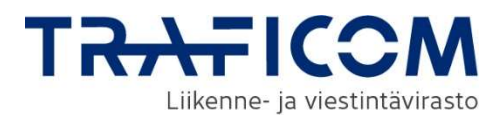

 } ]

"attachments":null

# 18 Att söka nätverk och passiv infrastruktur på basis av geografisk information

Tjänsten kan användas för att söka nät, byggplaner och passiv infrastruktur som korsar det område som sökts på kartan. Antalet nätområdes- och passiv infrastruktursökningar är begränsat. Det maximala antalet sökningar som en användare kan göra per dag är 50. Det finns ingen begränsning för hur många gånger en användare kan söka efter byggnadsplaner.

För nätverk och byggplaner, besök https://api.verkkotietopiste.fi/api/external/find.

En georefererad sök efter passiv information görs på https://api.verkkotietopiste.fi/api/external/passiveInfra/find. Söket hämtar inte infrastrukturens kontaktuppgifter och därför kan begäran om tillgång endast göras via Nätverksinformationspunkents gränssnitt.

Det är möjligt att filtrera sökningen efter värdet typeList som indikerar nätverk eller passiv infratyp (se alternativen i kapitel 21). Vid sökning av byggnadsplaner är det också möjligt att använda ett datumfilter. Sökningen görs med POST-metoden, eftersom den geometri som behövs vid sökningen förmedlas i JSON-formatet.

Sökningen kan begränsas med hjälp av följande parametrar (definitioner i kapitel 18):

- qeometri (obligatorisk)
- endDate (format vvvv-mm-dd)
- networkType
- additionalType
- plan (planer: true eller nätverk: false)
- startDate (format åååå-mm-dd)

Märk att svaret på rutnätszonerna och konstruktionsplanerna kommer i samma format, även om rutnätszonssökningen inte returnerar plasternas geometri- eller tidsinformation.

#### Exempelbegäran från nätverksdomänen (POST):

Att skaffa ett åtkomsttoken som behövs för rubriken Authorization: Bearer vid autentiseringen beskrivs i kapitel 10.

#### Header

Authorization: Bearer 49c0da49-8677-4bad-bea8-34cbb02e80f7 Content-Type: applikation/json

Body {

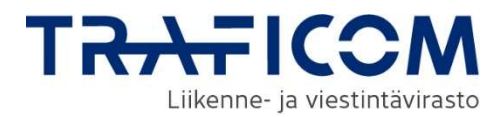

```
 "geometry": 
"{\"type\":\"MultiLineString\",\"coordinates\":[[[516719,6841155.3],[5167
19,6841155],[516718.8,6841154],[516719,6841155.3]]]}", 
  "plan": false 
}
```
## Exempel på svar:

```
[ 
{ 
    "networkId": 66, 
    "begäran": false, 
    "organizationName": "Aten-nätverket", 
    "networkName": "Nätverk 1", 
    "freeText": "Ändrad text", 
    "startDate": null, 
    "slutDatum": null, 
    "nätverkstyp": "elektricitet", 
    "additionalType": "Högspänningsnät", 
    "readinessLevel": null, 
    "geometri": null, 
    "attachments": [] 
  } 
]
```
## Exempelbegäran på en byggplan (POST):

Att skaffa ett åtkomsttoken som behövs för rubriken Authorization: Bearer vid autentiseringen beskrivs i kapitel 10.

#### Header

```
Authorization: Bearer 49c0da49-8677-4bad-bea8-34cbb02e80f7 
Content-Type: applikation/json
```
## Body

```
{ 
  "geometry": 
"{\"type\":\"MultiLineString\",\"coordinates\":[[[516719,6841155.3],[5167
19,6841155],[516718.8,6841154],[516719,6841155.3]]]}", 
  "plan": true 
}
```
## Exempelsvar:

```
\lceil{ 
    "networkId": 83, 
    "begäran": false, 
    "organizationName": "testnätverk", 
    "networkName": "Plan 2", 
    "freeText": "Ytterligare information om planen", 
    "startDate": "2018-07-28",
```
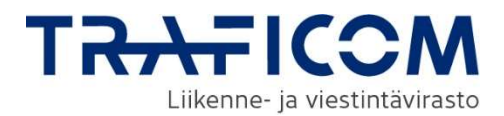

```
 "endDate": "2020-12-12", 
   "nätverkstyp": "elektricitet", 
   "additionalType": "Högspänningsnät", 
    "readinessLevel": "Ska implementeras", 
   "geometry": 
"{\"type\":\"Polygon\",\"coordinates\":[[[516712,6841155.3],[516719,684
1165],[516728.8,6841154],[516719,6841155.3], 
[516712,6841155.3]]]}", 
   "attachments": [] 
  } 
]
```
## Exempelbegäran på passiv infrastruktur (POST):

Att skaffa ett åtkomsttoken som behövs för rubriken Authorization: Bearer vid autentiseringen beskrivs i kapitel 10.

#### Header

Authorization: Bearer 49c0da49-8677-4bad-bea8-34cbb02e80f7 Content-Type: applikation/json

## Body

```
{ 
"geometry": 
"{\"type\":\"MultiLineString\",\"coordinates\":[[[516719,6841155.3],[5167
19,6841155],[516718.8,6841154],[516719,6841155.3]]]}" 
}
```
#### Exempelsvar:

```
{ 
      "id": 49, 
      "organisationens namn": "Sito Oy", 
      }, "name": "testi-infra", 
      "fritext": "", 
      "typeList": [ 
         { 
            "isInUse": "falsk", 
            "typ": "ledningsdragning" 
         } 
      ], 
      "geometry": 
"{\"type\":\"GeometryCollection\",\"geometries\":[{\"type\":\"MultiLineStri
ng\",\"coordinates\":[[[286194.88044428,6964495.38719774],[286175.19
6329858,6964498.05534622],[286167.852407085,6964499.24390158],[2
86158.114269375,6964497.68463547],[286111.125653741,6964488.995
68982]],[[328975.246139943,6679756.015240993],[378975.246139943,6
679756.015240993]]]}]}", 
      "nätverkId": 15123
```

```
 }
```
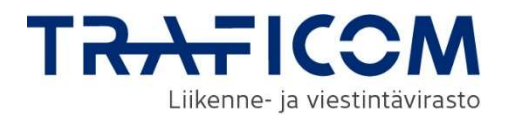

# 19 Att radera nät, planer och passiv infrastruktur via gränssnittet

#### 19.1 Radering av nätområde och plan

En nätaktör kan radera sina nätverk och projektplaner via https://api.verkkotietopiste.fi/api/external/netkwork (nätverk), https://api.verkkotietopiste.fi/api/external/plan (plan) och https://api.verkkotietopiste.fi/api/external/expiredPlan (föråldrad plan). Raderingen görs med DELETE-metoden. För att identifiera ett nätverk som raderas kan man använda antingen externalId eller networkId/planId. För autentiseringen används ett åtkomsttoken på samma sätt som i begäran i föregående punkt.

#### Exempelbegäran:

Att skaffa ett åtkomsttoken som behövs för rubriken Authorization: Bearer vid autentiseringen beskrivs i kapitel 10.

#### Header:

Authorization: Bearer 49c0da49-8677-4bad-bea8-34cbb02e80f7 Content-Type: applikation/json

#### Body:

```
{ 
    "externalId": "Ekonomens interna identifierare" 
} 
OR (nätverk) 
{ 
    "nätverkId": 591 
} 
OR (plan) 
{ 
    "planId": 591 
}
```
En lyckad radering bekräftas med 204 NO\_CONTENT.

#### 19.2 Att radera passiv infrastruktur

För att radera den passiva infrastrukturen, använd metoden DELETE på https://test.verkkotietopiste.fi/api/external/passiveInfra. Den passiva infrastruktur som ska raderas måste identifieras med en unik identifierare, antingen id eller externalId.

#### Exempelbegäran:

Att skaffa ett åtkomsttoken som behövs för rubriken Authorization: Bearer vid autentiseringen beskrivs i kapitel 10.

#### Header:

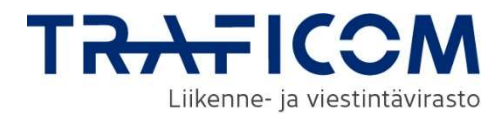

Authorization: Bearer 49c0da49-8677-4bad-bea8-34cbb02e80f7 Content-Type: applikation/json

## Body:

```
{ 
    "id": 591 
} 
OR 
{ 
    "externalId":"Unik extern identifierare för passiv infrastruktur" 
}
```
En lyckad radering bekräftas med 204 NO\_CONTENT.

## 19.3 Att radera kombinationsobjekt

För att radera det kombinationsobjekt, använd metoden DELETE på https://api.verkkotietopiste.fi/api/external/networkWithPassiveInfra. Det kombinationsobjekt som ska raderas måste identifieras med en unik identifierare, antingen id eller externalId, som är gemensam för nät och passiv infrastruktur.

## Exempelbegäran:

Att skaffa ett åtkomsttoken som behövs för rubriken Authorization: Bearer vid autentiseringen beskrivs i kapitel 11.

#### Header:

Authorization: Bearer 49c0da49-8677-4bad-bea8-34cbb02e80f7 Content-Type: application/json

#### Body:

```
{ 
    "externalId": "Exempel10" 
}
```
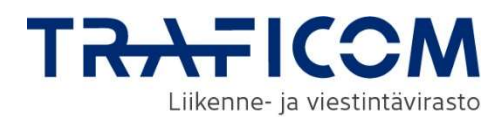

TAI

{

"networkId": 168,

"passiveInfraId": 158

}

En lyckad radering bekräftas med 204 NO\_CONTENT.

# 20 Ansvarsområden för eldistributionsnät

Ansvarsområden för eldistribution är Nätverksinformationspunktens funktionalitet för de elnätsinnehavare för vilka Energimyndigheten har beviljat ett nättillstånd. Egenskapen används för att specificera och förstärka ansvarsområdena för eldistributionsnät. Med hjälp av det elektroniska gränssnittet kan elnätsinnehavare:

- Lägga till ett ansvarsområde
- Uppdatera sina obekräftade ansvarsområden
- Radera sina obekräftade ansvarsområden
- Skriva ut sina ansvarsområden
- Söka ansvarsområden

## 20.1 Att lägga till ett ansvarsområde

Elnätsinnehavare kan lägga till ett ansvarsområde till tjänsten med hjälp av PUT-metoden på: https://api.verkkotietopiste.fi/api/external/actionArea

#### Header

```
Authorization: Bearer 49c0da49-8677-4bad-bea8-34cbb02e80f7 
Content-Type: applikation/json
```
## Body:

```
{
```

```
 "email": "esim@esimerkki.fi", 
"geometry":"{"type\":\"polygon\",\"coordinates\":[[373150.263711108,66
75388.57105698],[389051.046965601,6663054.31862592],[394066.4809
3606,6681890.0595372],[383032.52620105,6685085.0767332],[373150.
263711108,6675388.57105698]]]}",
```

```
 }, "name": "ext-api-test", 
    "telefon": "12312312312321", 
    "status": "utkast" 
}
```
## Exempelsvar:

```
{ 
    "id": 1532, 
    "organisationId": 8,
```
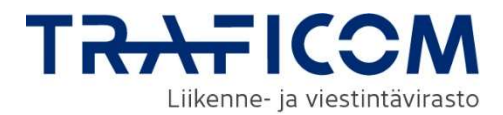

```
 "organisationens namn": "Sito Oy", 
   }, "state": "utkast", 
   "geometry": 
"{\"type\":\"Polygon\",\"coordinates\":[[[373150.263711108,6675388.571
05698],[389051.046965601,6663054.31862592],[394066.48093606,6681
890.0595372],[383032.52620105,6685085.0767332],[373150.263711108
,6675388.57105698]]]}", 
   "createdAt": "2018-10-09T12:37:57.916544Z", 
   "updatedAt": null, 
   "telefon": "12312312312321", 
   }, "email": "esim@esimerkki.fi", 
   }, "name": "ext-api-test", 
   "groupId": "38e3b510-2eac-40f2-b158-9f04c92d82e4" 
}
```
#### 20.2 Att uppdatera ett ansvarsområde

Elnätsinnehavare kan uppdatera sitt utkast till ett ansvarsområde (obekräftat ansvarsområde) med POST-metoden på https://api.verkkotietopiste.fi/api/external/actionArea

#### Header:

```
Authorization: Bearer 49c0da49-8677-4bad-bea8-34cbb02e80f7 
Content-Type: applikation/json
```

```
Body:
```

```
{ 
  "id":1532, 
  }, "email": "esim@esimerkki.fi", 
  "geometry": 
"{\"type\":\"Polygon\",\"coordinates\":[[[373150.263711108,6675388.571
05698],[389051.046965601,6663054.31862592],[394066.48093606,6681
890.0595372],[383032.52620105,6685085.0767332],[373150.263711108
,6675388.57105698]]]}", 
  }, "name": "ext-api-test", 
  "telefon": "12312312312321", 
  "status": "pågående" 
}
```
#### Exempel på svar:

```
{ 
   "id": 1532, 
   "organisationId": 8, 
   "organisationens namn": "Sito Oy", 
   }, "state": "utkast", 
   "geometry": 
"{\"type\":\"Polygon\",\"coordinates\":[[[373150.263711108,6675388.571
05698],[389051.046965601,6663054.31862592],[394066.48093606,6681
890.0595372],[383032.52620105,6685085.0767332],[373150.263711108
,6675388.57105698]]]}", 
   "createdAt": "2018-10-09T12:37:57.916544Z",
```
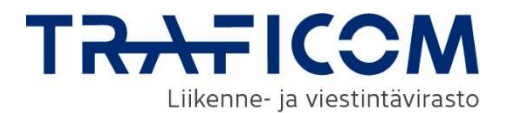

}

```
 "updatedAt": null, 
   "telefon": "12312312312321", 
   }, "email": "esim@esimerkki.fi", 
 }, "name": "ext-api-test", 
 "groupId": "38e3b510-2eac-40f2-b158-9f04c92d82e4"
```
## 20.3 Att radera ett ansvarsområde

Elnätsinnehavare kan radera sitt utkast till ansvarsområde (obekräftat ansvarsområde) med metoden DELETE på https://api.verkkotietopiste.fi/api/external/actionArea

#### Header

Authorization: Bearer 49c0da49-8677-4bad-bea8-34cbb02e80f7 Content-Type: applikation/json

{ "actionAreaId": 1528 }

## Exempelsvar 202 Godkänt:

"1 ansvarsområde(n) borttaget."

#### 20.4 Att söka egna ansvarsområden

Elnätsinnehavare kan hämta sina egna ansvarsområden antingen separat på basis av id, med limit url-parametern eller alla på en gång med GETmetoden på

- https://api.verkkotietopiste.fi/api/external/actionArea/{id}
- https://api.verkkotietopiste.fi/api/external/actionArea?limit=10
- https://api.verkkotietopiste.fi/api/external/actionArea

#### Header

Authorization: Bearer 49c0da49-8677-4bad-bea8-34cbb02e80f7 Content-Type: applikation/json

#### Exempelsvar:

{

 "id": 43, "organisationId": 8, "organisationens namn": "Sito Oy", }, "status": "väntande", "geometry":

"{\"type\":\"GeometryCollection\",\"geometries\":[{\"type\":\"Polygon\",\" coordinates\":[[[380289.067111745,6673477.94796028],[380189.980042 578,6672662.41886691],[380756.604719341,6672394.55955838],[38125 1.114124942,6672786.04536943],[381477.764222015,6673218.7415237 7],[381190.515924168,6673596.4240895],[380675.402195801,6673887. 46329651],[380289.067111745,6673477.94796028]]]}]}",

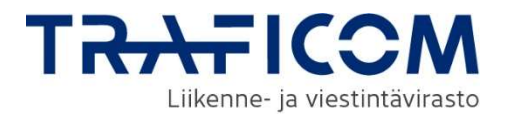

```
 "createdAt": "2018-07-10T07:59:23.339926Z", 
      "updatedAt": null, 
      "telefon": "123123123", 
 }, "email": "esim@esimerkki.fi", 
 }, "name": "testområde", 
      "groupId": "e18a98ae-0976-40b0-a3cf-55023443d984" 
   },
```
## 20.5 Att söka ansvarsområden

Elnätsinnehavare kan ansöka om ansvar med POST-metoden på https://api.verkkotietopiste.fi/api/external/actionArea/find

Sökningen av ansvarsområdena kan filtreras på basis av geometri. Sökningen kan också filtreras enligt ansvarsområdets status (state). Statusen ska vara "draft", "pending" eller "confirmed". Det är också möjligt att separera status med komma, om man vill söka ansvarsområden hos flera status.

#### Header:

Authorization: Bearer 49c0da49-8677-4bad-bea8-34cbb02e80f7 Content-Type: applikation/json

#### Body:

```
{
```

```
"geometry":"{\"type\":\"Polygon\",\"coordinates\":[[[373150.263711108,6
675388.57105698],[389051.046965601,6663054.31862592],[394066.480
93606,6681890.0595372],[383032.52620105,6685085.0767332],[373150
.263711108,6675388.57105698]]]}", 
"status": "pågående" 
}
```
#### Exempelsvar (200 OK):

```
{
```

```
 "id": 17, 
 "organisationens namn": "Sito Oy", 
 }, "status": "väntande", 
 "geometry":
```
"{\"type\":\"GeometryCollection\",\"geometries\":[{\"type\":\"Polygon\",\" coordinates\":[[[381278.050890312,6676799.08675232],[381324.411111 717,6676075.8672984],[382367.51609333,6676182.49580763],[382256. 251561958,6677007.70774864],[381278.050890312,6676799.08675232]] ]}]}",

```
 "createdAt": "2018-06-28T08:17:05.672981Z", 
   "updatedAt": null, 
   }, "phone": "0295390100", 
    }, "email": "esim@testi.fi", 
    "name": "Testområde" 
 },
```
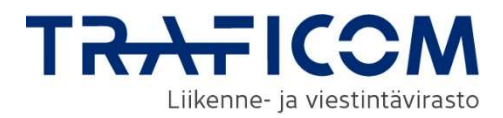

## 20.6 Uppdatering av ansvarsområdets egenskaper

Elnätsinnehavare kan uppdatera uppgifterna om sitt ansvarsområde: namn, telefonnummer och e-post (alla obligatoriska) via POST-metoden på https://api.verkkotietopiste.fi/api/external/actionArea/updateAttributes

#### Header:

Authorization: Bearer 49c0da49-8677-4bad-bea8-34cbb02e80f7 Content-Type: applikation/json

## Body:

```
{ 
   "telefon": "1234567890" 
   "email": "ny emailadress" 
   "namn":" nytt namn " 
   "groupId":" e18a98ae-0976-40b0-a3cf-55023443d984" 
   "status": "pågående" 
}
```
## Exempelsvar (200 OK):

```
{ 
   "telefon": "1234567890" 
   "email": "ny emailadress" 
   "namn":" nytt namn " 
   "groupId":" e18a98ae-0976-40b0-a3cf-55023443d984" 
   "status": "pågående" 
}
```
# 21 Anläggningar och basstationer

Med funktionen Placeringsplatser kan myndigheten och andra intresserade till Nätverksinformationspunkten anmäla ett område eller en punkt där de har byggnader och till vilka det är möjligt att placera basstationer och den infrastruktur som de kräver.

#### 21.1 Att lägga till en placeringsplats

Användaren kan lägga till placeringsplatser med PUT-metoden på https://api.verkkotietopiste.fi/api/external/baseStationLocation

#### Fältdefinitioner:

name: Namn eller adress som används för en placeringsplats i systemet. Obligatoriskt fält. Fältets längd är max 200 tecken.

email: E-postadress som kombineras med placeringsplatsen. Obligatoriskt fält. Fältets längd är max 200 tecken.

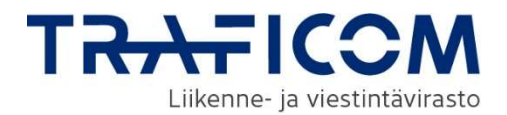

termsUrl: Url-adress till villkoren för placeringsplatsen. Obligatoriskt fält. Urladressen ska börja med http eller https, t.ex. https://www.dinadress.fi/villkor

externalId: Placeringsplatsägarens fritt formulerade id i textformat för placeringsplatsen. Fältets längd är max 50 tecken.

geometry: Geometri om området för placeringsplatsen i GeoJSON-format. Stödda typer av geometri är Point, MultiPoint, Polygon & MultiPolygon samt GeometryCollection-samlingar av tidigare geometrier. Värdets interna citationstecken ska initieras med kodväxlingstecknet \ (t.ex.. "type":"Polygon","coordinates": -

>\"type\":\"Polygon\",\"coordinates\":)Geometrin får inte omfatta några radbyten.

Exempel på begäran (PUT):

Att skaffa ett åtkomsttoken som behövs för rubriken Authorization: Bearer vid autentiseringen beskrivs i kapitel 10.

#### Header:

```
Authorization: Bearer 49c0da49-8677-4bad-bea8-34cbb02e80f7 
Content-Type: applikation/jsonBody:
```
#### Body: {

"name": "Namn på platsen",

- }, "email": "bar@foo.com",
- "termsUrl": "https://www.testiehdot.fi/ehdot", "externalId":"1234567890", "geometry":

"{\"type\":\"GeometryCollection\",\"geometries\":[{\"type\":\"Polygon\",\" coordinates\":[[[384567.9266598281,6681846.788866192],[380006.0808 735732,6681809.700689068],[377892.0547775039,6677062.414017193], [379746.46363370505,6674169.53620152],[385569.30744217674,66747 25.85885838],[389426.47786307515,6676728.620423077],[389426.4778 6307515,6681142.113500836],[392616.06109574117,6683107.78688840 9],[387460.80447550194,6682551.464231549],[386644.8645787734,668 3960.814962261],[384567.9266598281,6681846.788866192]]]}]}" }

#### Exempelsvar (201 CREATED):

{

 "id": 1, "organisationsId": 8, "organisationens namn": "Sito Oy", "name": "Namn på platsen", }, "email": "bar@foo.com", }, "termsUrl": "https://www.osoitteesi.fi/ehdot", "geometry":

"{\"type\":\"GeometryCollection\",\"geometries\":[{\"type\":\"MultiPolygon \",\"coordinates\":[[[[384567.926659828,6681846.78886619],[380006.08 0873573,6681809.70068907],[377892.054777504,6677062.41401719],[3 79746.463633705,6674169.53620152],[385569.307442177,6674725.858

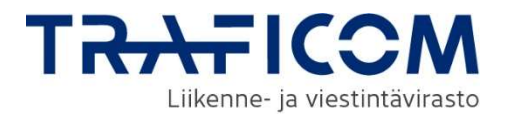

```
85838],[389426.477863075,6676728.62042308],[389426.477863075,668
1142.11350084],[392616.061095741,6683107.78688841],[387460.80447
5502,6682551.46423155],[386644.864578773,6683960.81496226],[3845
67.926659828,6681846.78886619]]]]}]}", 
   "createdAt": null, 
   "updatedAt": null, 
   "externalId": "1234567890" 
}
```
## 21.2 Att lägga till en basstation

Användaren kan lägga till basstationer med PUT-metoden på https://api.verkkotietopiste.fi/api/external/baseStation

Fältdefinitioner:

name: Namn eller adress som används för en basstation i systemet. Obligatoriskt fält. Fältets längd är max 200 tecken.

installationHeight: Basstationens installationshöjd i meter. Obligatoriskt fält. installationDate: Basstationens installationsdatum. Obligatoriskt fält. Datumet ska ha formatet åååå-MM-dd t.ex.. "2021-01-13"

meetsIntegratedRequirements: Boolean som anger om den trådlösa accesspunkten med kort räckvidd fullständigt och säkert är integrerad med sin stödstruktur och därför osynlig för allmänheten. Obligatoriskt fält, true eller false.

meetsRequirements: : Boolean som anger om basstationen uppfyller de förutsättningar som avses i Bilaga A. Villkor som avses i artikel 3.1 b i förordningen (Bilagan kan läsas i applikationen).

additionalInfo: Ytterligare information om till vilka delar installationen inte uppfyller kraven. Obligatoriskt fält. Fältets längd är max 2000 tecken.

geometry: Geometri om området för placeringsplatsen i GeoJSON-format. Stöder endast typ Point av geometri och får ha endast en punkt.

usedStandard: Standard som används i minicellbasstation. Obligatoriskt fält. Ett alternativ i String-format av följande: E0, E2, E10 usedTechnology:

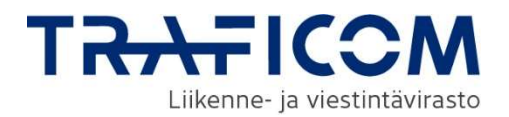

#### Teknik som använt för en minicellbasstation. Obligatoriskt fält. List av följande alternativ i String-format: ["WiFi", "2G", "3G", "4G", "5G", "Muu"]

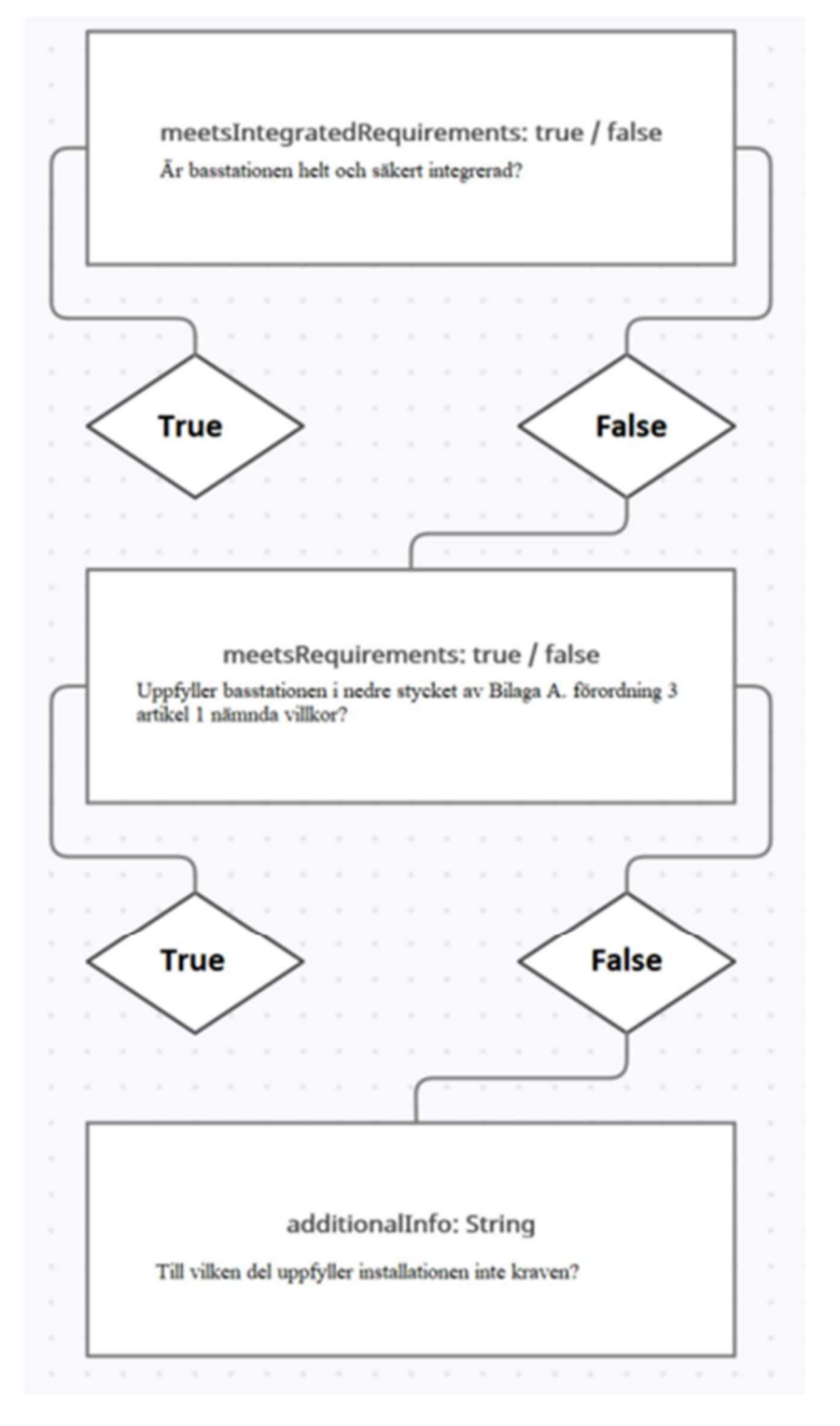

Bild 1 Logiskt schema över meetsIntegratedRequirements, meetsRequirements och additionalInfon

#### Exempelbegäran (PUT):

Att skaffa ett åtkomsttoken som behövs för rubriken Authorization: Bearer vid autentiseringen beskrivs i kapitel 10.

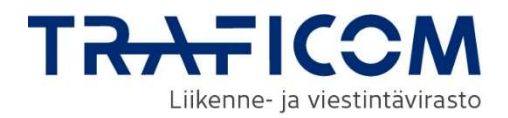

## Header:

Authorization: Bearer 49c0da49-8677-4bad-bea8-34cbb02e80f7 Content-Type: applikation/jsonBody:

```
{ 
   "name": "Exempel på stödstation", 
   "installationshöjd": "123", 
   "installationDate":"2021-01-13", 
   "uppfyllerIntegratedRequirements":false, 
   "meetsRequirements":false, 
   "additionalInfo": "Ytterligare information för detta fält", 
   "använd standard": "E0", 
   "usedTechnology": ["5G","Muu"],
```

```
"geometry":"{\"type\":\"GeometryCollection\",\"geometries\":[{\"type\":\"
Point\",\"coordinates\":[384770.67566326377,6675552.924755509]}]}" 
}
```
## Exempelsvar (201 CREATED) :

{ "id": 15, "organisationId": 8, "organisationens namn": "Sito Oy", "name": "Exempel på stödstation", "installationDate": "13-01-2021", "installationHeight": 123,0, "meetsIntegratedRequirements": false, "meetsRequirements": false, "additionalInfo": "Ytterligare information för detta fält", "använd standard": "E0", "usedTechnology": ["5G","Muu"], "createdAt": "2021-01-13T13:57:27.359554Z", "geometry": "{\"type\":\"GeometryCollection\",\"geometries\":[{\"type\":\"MultiPoint\", \"coordinates\":[[384770.675663264,6675552.92475551]]}]}" }

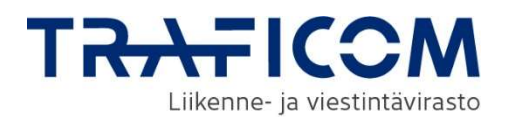

# 22 Anslutningspunkter

Traficom samlar in uppgifter om anslutningspunkter till bredbandsnät för marknadsanalyser som görs inom ramen för statens stödprogram för bredband. Genom denna funktion kan företagen anmäla sina anslutningspunkter till Traficom.

#### 22.1 19.1 Anslutningspunkternas fält

name: Fält för anslutningspunktens namn, obligatoriskt fält i String-format.

externalId: Alternativt fält för aktörens externa ID i String-format.

address: String-fält för adress, obligatoriskt.

offersSpecifiedConnections: Kan anslutningspunkten erbjuda anslutningar enligt definitionen, Boolean (true/false), obligatoriskt.

downloadSpeed: Anslutningspunktens nedladdningshastighet mb/s, valbart fält i Integerformat.

uploadSpeed: Anslutningspunktens sändningshastighet mb/s, valbart fält i Integer-format.

geometry: Geometri i GeoJSON-format för anslutningspunktens läge, obligatoriskt fält i Stringformat. Vid sparande av en anslutningspunkt godkänns endast en punktgeometri. Geometrityperna Point, MultiPoint samt GeometryCollectionsamlingar från tidigare geometrier stöds. Citattecken inom ett värde ska föregås av kodbytestecknet \ (t.ex. "type":"Point","coordinates": - >\"type\":\"Point\",\"coordinates\":) Geometrin får inte innehålla radbyten.

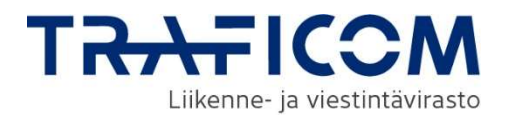

## 22.2 Att lägga till en anslutningspunkt via gränssnittet

Adress: https://api.verkkotietopiste.fi/api/external/accessPoint/

## Exempel på begäran (POST)

```
{ 
   "name": "Gränssnitt som lagts till från gränssnittet", 
   "externalId": "preferredId", 
   "adress": "Adress 3a", 
   "offersSpecifiedConnections": true, 
   "nedladdningshastighet": 200, 
   "Uppladdningshastighet": 200, 
   "geometry": 
"{\"type\":\"GeometryCollection\",\"geometries\":[{\"type\":\"MultiPoint\",
\"coordinates\":[[386319.724817197,6675933.07736373]]}]}" 
}
```
## Exempelsvar 200:

```
{
```
}

```
 "id": 42, 
   "externalId": "preferredId", 
   "organisationId": 8, 
   "organisationens namn": "Sito Oy", 
   "name": "Gränssnitt som lagts till från gränssnittet", 
   "adress": "Adress 3a", 
   "kommunFi": "Helsingfors", 
   "kommunSv": "Helsingfors", 
   "downloadSpeed": 200,0, 
   "uploadSpeed": 200.0, 
   "offersSpecifiedConnections": true, 
   "createdAt": "2021-03-22T12:43:29.45555Z", 
   "updatedAt": null, 
   "geometry": 
"{\"type\":\"GeometryCollection\",\"geometries\":[{\"type\":\"MultiPoint\",
\"coordinates\":[[386319.724817197,6675933.07736373]]}]}"
```
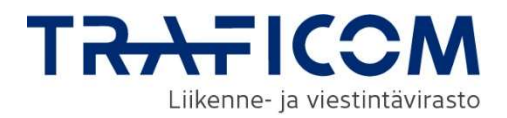

# 22.3 Sökning av den egna organisationens anslutningspunkt via gränssnittet

22.3.1 Sökning av den egna organisationens anslutningspunkt via gränssnittet

Adress: https://api.verkkotietopiste.fi/api/external/accessPoint/

## Exempel på begäran (GET):

Organisationens anslutningspunkter hämtas som en lista.

```
Exempelsvar 200: 
\lceil { 
       "id": 31, 
       }, "externalId": "testiExtId123", 
       "organisationId": 8, 
       "organisationens namn": "Sito Oy", 
      "name": "Exempel på namn", 
       "adress": "Exempel på adress", 
      "kommunFi": "Helsingfors", 
      "kommunSv": "Helsingfors", 
       "downloadSpeed": 200,0, 
      "uploadSpeed": 100.0, 
       "offersSpecifiedConnections": true, 
       "createdAt": "2021-03-19T12:25:24.397582Z", 
       "updatedAt": null, 
       "geometry": 
"{\"type\":\"GeometryCollection\",\"geometries\":[{\"type\":\"MultiPoint\",
\"coordinates\":[[386319.724817197,6675933.07736373]]}]}" 
    }, 
    { 
      Åtkomstpunkt 2 
    }, 
    { 
      Åtkomstpunkt 3 
    }, 
... 
]
```
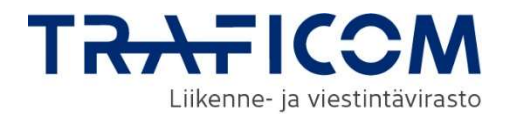

Sökning av anslutningspunkter via gränssnittet enligt ID

Adress: https://api.verkkotietopiste.fi/api/external/accessPoint/{id}/

#### Exempelförfrågan (GET):

https://api.verkkotietopiste.fi/api/external/accessPoint/42/

#### Exempelsvar 200:

{ "id": 42, "externalId": "preferredId", "organisationId": 8, "organisationens namn": "Sito Oy", "name": "Gränssnitt som lagts till från gränssnittet", "adress": "Adress 3a", "kommunFi": "Helsingfors", "kommunSv": "Helsingfors", "downloadSpeed": 200,0, "uploadSpeed": 200.0, "offersSpecifiedConnections": true, "createdAt": "2021-03-22T12:43:29.45555Z", "updatedAt": "2021-03-22T12:45:09.580717Z", "geometry": "{\"type\":\"GeometryCollection\",\"geometries\":[{\"type\":\"MultiPoint\", \"coordinates\":[[386319.724817197,6675933.07736373]]}]}" }

#### 19.3.3 Sökning av anslutningspunkt via gränssnittet enligt externt ID (externalId)

Adress: https://api.verkkotietopiste.fi/api/external/accessPoint/ext/{extId}

#### Exempelförfrågan (GET):

https://api.verkkotietopiste.fi/api/external/accessPoint/ext/haluamaniUlkoi nenId

#### Exempelsvar 200:

{

```
 "id": 42, 
 "externalId": "preferredId", 
 "organisationId": 8, 
 "organisationens namn": "Sito Oy", 
 "name": "Gränssnitt som lagts till från gränssnittet", 
 "adress": "Adress 3a", 
 "kommunFi": "Helsingfors", 
 "kommunSv": "Helsingfors", 
 "downloadSpeed": 200,0, 
 "uploadSpeed": 200.0, 
 "offersSpecifiedConnections": true, 
 "createdAt": "2021-03-22T12:43:29.45555Z", 
 "updatedAt": "2021-03-22T12:45:09.580717Z",
```
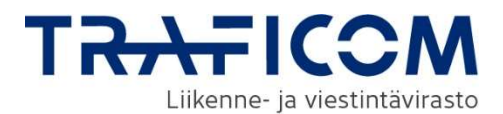

"geometry":

```
"{\"type\":\"GeometryCollection\",\"geometries\":[{\"type\":\"MultiPoint\",
\"coordinates\":[[386319.724817197,6675933.07736373]]}]}" 
}
```
#### 22.4 Radering av den egna organisationens anslutningspunkt via gränssnittet

Den egna organisationens anslutningspunkter kan raderas via gränssnittet med ett DELETE-kommando.

Radering enligt Id Adress: https://api.verkkotietopiste.fi/api/external/accessPoint/{id}

Exempelförfrågan DELETE: https://api.verkkotietopiste.fi/api/external/accessPoint/33 Exempelsvar 200: "OK"

Radering enligt ett externt ID (externalId) som man själv fastställt Adress:

https://api.verkkotietopiste.fi/api/external/accessPoint/ext/{externalId}

Exempelförfrågan DELETE: https://api.verkkotietopiste.fi/api/external/accessPoint/ext/haluamaniUlkoi nenIdPÄIVITETTY Exempelsvar 200: "OK"

#### Redigering av den egna organisationens anslutningspunkter via gränssnittet

Anslutningspunkterna kan redigeras via gränssnittet med PUT-kommandot. Uppdatering av ett externt ID (externalId) lyckas endast genom en uppdatering enligt ID.

OBS! En framgångsrik uppdatering ger anslutningspunktens gamla värden som svar, och de ersätts med de nya värden som användaren uppger.

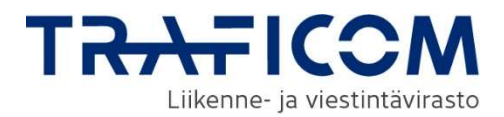

## 22.4.1 Uppdatering av den egna organisationens anslutningspunkter enligt ID

Adress: https://api.verkkotietopiste.fi/api/external/accessPoint/update/

## Exempelförfrågan (PUT):

```
{ 
   "id": 42, 
   "name": "Gränssnitt tillagt från gränssnitt UPPDATERAT", 
   "externalId": "desiredIdExternalIdUpdated", 
   "address": "Adress 3a UPPDATERAD", 
   "offersSpecifiedConnections": true, 
   "nedladdningshastighet": 200, 
   "Uppladdningshastighet": 200, 
   "geometry": 
"{\"type\":\"GeometryCollection\",\"geometries\":[{\"type\":\"MultiPoint\",
\"coordinates\":[[386319.724817197,6675933.07736373]]}]}"
```

```
}
```
## Exempelsvar 200:

```
{
```
}

```
 "id": 42, 
   "externalId": "preferredId", 
   "organisationId": 8, 
   "organisationens namn": "Sito Oy", 
   "name": "Gränssnitt som lagts till från gränssnittet", 
   "adress": "Adress 3a", 
   "kommunFi": "Helsingfors", 
   "kommunSv": "Helsingfors", 
   "downloadSpeed": 200,0, 
   "uploadSpeed": 200.0, 
   "offersSpecifiedConnections": true, 
   "createdAt": "2021-03-22T12:43:29.45555Z", 
   "updatedAt": null, 
   "geometry": 
"{\"type\":\"GeometryCollection\",\"geometries\":[{\"type\":\"MultiPoint\",
\"coordinates\":[[386319.724817197,6675933.07736373]]}]}"
```
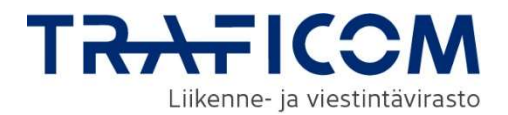

## 19.5.2 Uppdatering av den egna organisationens anslutningspunkt enligt ett externt ID (externalId)

Adress: https://api.verkkotietopiste.fi/api/external/accessPoint/update/

Uppdatering av en anslutningspunkt enligt ett externt ID som man själv fastställt sker via samma adress som en uppdatering med ID. Man lämnar bara bort ID-fältet i förfrågans body.

Ett externt ID kan inte uppdateras via detta kommando. Om du även vill uppdatera ett externt ID ska du använda en uppdatering enligt punkt 19.5.1.

## Exempelförfrågan (PUT):

```
 { 
   "externalId": "preferredId", 
   "name": "Uppdaterat namn", 
   "address": "Uppdaterad adress 3a", 
   "offersSpecifiedConnections": true, 
   "nedladdningshastighet": 200, 
   "Uppladdningshastighet": 200, 
   "geometry": 
"{\"type\":\"GeometryCollection\",\"geometries\":[{\"type\":\"MultiPoint\",
\"coordinates\":[[386319.724817197,6675933.07736373]]}]}" 
}
```
## Exempelsvar 200:

```
{ 
   "id": 45, 
   "externalId": "preferredId", 
   "organisationId": 8, 
   "organisationens namn": "Sito Oy", 
   "name": "Gränssnitt som lagts till från gränssnittet", 
   "adress": "Adress 3a", 
   "kommunFi": "Helsingfors", 
   "kommunSv": "Helsingfors", 
   "downloadSpeed": 200,0, 
   "uploadSpeed": 200.0, 
   "offersSpecifiedConnections": true, 
   "createdAt": "2021-03-23T08:42:49.914227Z", 
   "updatedAt": null, 
   "geometry": 
"{\"type\":\"GeometryCollection\",\"geometries\":[{\"type\":\"MultiPoint\",
\"coordinates\":[[386319.724817197,6675933.07736373]]}]}" 
}
```
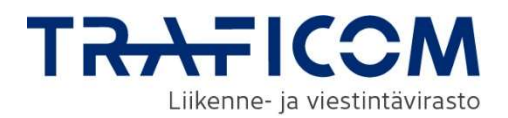

# 23 Fältdefinitioner

id: Tjänstens interna id i sifferformat för ett nätverk och en plan. För att identifiera ett nätverk vid anrop behövs antingen detta id eller ett externalId. Vid sökning på basis av geografisk information ges id i attribut networkId och planId beroende på om det är fråga om ett existerande nätverk eller en plan.

externalId: Nätägarens fritt formulerade id i textformat för ett nätverk och en plan. Fältets längd är max 50 tecken.

name: Namnet som används för ett nätverk och en plan i systemet. Obligatoriskt fält. Fältets längd är max 200 tecken.

type: Typ av nätverk. Tillåtna alternativ: "Viestintä", "Sähkö", "Kaukolämpö", "Kaukojäähdytys", "Vesihuolto", "Liikenne", "Kaasu" och "Muu". Obligatoriskt fält. Anges i listformat i objektet typeList. En plan kan omfatta flera typer av nätverk (separeras med komma), men ett nätverk kan endast ha en typ. Viestintä = Kommunikation, Sähkö = El, Kaukolämpö = Fjärrvärme, Kaukojäähdytys = Fjärrkyla, Vesihuolto = Vattenförsörjning, Liikenne = Trafik, Kaasu = Gas och Muu = Övrig.

additionalType: Preciserande typ av nätverk. Tillåtna alternativ per typ av nätverk är:

> Sähkö: "Pienjänniteverkko", "Keskijänniteverkko", "Suurjänniteverkko" och "Pien- ja keskijänniteverkko",

- Vesihuolto: "Jätevesi", "Hulevesi" och "Talousvesi",
- Liikenne: "Katuvalot" och "Silta".

Obligatorisk uppgift för elnät och icke-obligatorisk för de övriga uppräknade huvudtyperna. additionalType anges som en del av ett objekt i listformat typeList. Pienjänniteverkko = Lågspänningsnät, Keskijänniteverkko = Mellanspänningsnät, Suurjänniteverkko = Högspänningsnät, Pien- ja keskijänniteverkko = Låg- och mellanspänningsnät, Jätevesi = Avloppsvatten, Hulevesi = Dagvatten, Talousvesi = Hushållsvatten, Katuvalot = Gatlyktor och Silta = Bro.

coOperatedPlan: Beteckning som anger om det objekt som ska läggas till är ett sambyggnadsobjekt. Giltiga värden är "true" och "false". Värdet "true" betyder att det är fråga om ett sambyggnadsobjekt. Obligatoriskt fält för en plan.

email: E-postadress för kontakter som gäller ett nätverk eller ett byggprojekt. Obligatoriskt fält. Fältets längd är max 200 tecken. Uppgiften matas in i ett emailList-objekt i listformat som gör det möjligt att ge flera e-postadresser separerade med komma.

plan: Beteckning som anger om man lägger till ett existerande nätverk eller en byggnadsplan. Giltiga värden är "true" och "false". "true" är en byggnadsplan och "false" ett existerande nätverk. Obligatoriskt fält.

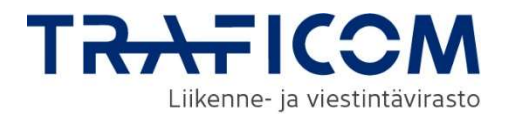

planningStartDate: Startdatum för planering av byggprojekt. Anges i formatet åååå-mm-dd (t.ex. "2017-08-29"). Obligatoriskt och tillåtet fält endast för planer.

planningEndDate: Slutdatum för planering av byggprojekt i formatet ååååmm-dd. Obligatoriskt och tillåtet fält endast för planer.

buildingStartDate: Datum för byggprojektets början. Anges i formatet åååå-mm-dd (t.ex. "2017-08-29"). Obligatoriskt, men tillåtet fält endast för planer.

buildingEndDate: Datum för byggprojektets slut i formatet åååå-mm-dd. Obligatoriskt, men tillåtet fält endast för planer.

readinessLevel: Anger hur färdig byggnadsplanen är. Kan vara "Alustava" eller "Toteutetaan". Obligatoriskt, men tillåtet fält endast för planer. Alustava = Preliminär och Toteutetaan = Implementeras.

freeText: Textfält för att ge fritt formulerad ytterligare information om nätverket eller projektet. Icke-obligatoriskt fält. Fältets längd är max 2000 tecken.

geometry: Geometri om området för nätverket eller byggnadsplanen i GeoJSONformat. Stödda typer av geometri är Point, MultiPoint, LineString, MultiLineString, Polygon & MultiPolygon samt GeometryCollection-samlingar av tidigare geometrier. Värdets interna citationstecken ska initieras med kodväxlingstecknet \ (t.ex. "type":"Polygon","coordinates": -> \"type\":\"Polygon\",\"coordinates\":) Geometrin får inte omfatta några radbyten.

attachments: Bilagor för nätverket eller byggprojektet. Det externa gränssnittet tar för tillfället inte emot några bilagor, oavsett format, men det är möjligt att lägga till dem via tjänstens grafiska användargränssnitt. Bilagor behandlas inte i inkommande begäranden och de syns inte i inkommande svar, även om projektet har bilagor. Bilagornas metadata kan vid behov bli en del av systemanvändarnas gränssnitt.

organizationName: Namnet på den organisation som äger nätverket eller byggprojektet. businessId: FO-nummer för den organisation som äger nätverket eller byggprojektet.

isAlarmEmailSent: En parameter som används för att styra meddelande om byggnadsplaner. False som standardvärde och True om meddelandet om utgående byggnadsplanen har skickats.

phone: Telefonnumret till ansvarsområdets kontaktperson.

state: Ansvarsområdets status. Då man skapar ett nytt ansvarsområde är alternativen "draft" eller"pending". De ansvarsområden som Energimyndigheten har bekräftat förses med "confirmed". Dessa kan inte skapas direkt utan Energimyndigheten godkänner de ansvarsområden vars status är "pending" som då får status "confirmed".

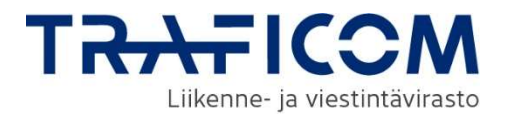

groupId: Identifierare som förenar alla status för ett ansvarsområde till en helhet. GroupId omfattar draft, pending, confirmed samt arkiverade versioner av ansvarsområdet.

Det spelar ingen roll i vilken ordning fälten är i en begäran.

# 24 Felmeddelanden vid gränssnittet

HTTP status 200: Lyckad begäran jämte eventuell tilläggsinformation (åtkomsttoken, bekräftelse av utförd åtgärd)

HTTP status 201: Lyckad begäran (bekräftelse av skapat nätverk/projekt)

HTTP status 400: Bad Request: JSON i en begäran är strukturellt trasig eller försöker göra en förbjuden funktion (t.ex. uppdatera en annan organisations nätverk). Se ett närmare felmeddelande och fixa vid behov JSONs struktur så att den motsvarar exempelbegäran.

HTTP status 401: Unauthorized: Uppgifter som skickats till getToken är inte gällande, eller det åtkomsttoken som använts för övriga gränssnittsanrop är fel/föråldrat. get Token ger inte några närmare felmeddelanden av informationssäkerhetsskäl.

HTTP status 406: Not Acceptable. JSON som angivits till gränssnittet motsvarar inte valideringsbehoven. Uppgifter som saknas eller är olämpliga för begäran anges som en förteckning i JSON-format.

HTTP status 415: Unsupported Media Type: Begäran motsvarar inte den typ av innehåll som tjänsten väntar. Kontrollera att JSON som du skickat har rätt format av application/json Content-Type -rubrik. Felmeddelandet anger en tolkad Content-Type.

HTTP status 502: Bad Gateway: Gränssnittet är ur funktion eller uppdateras.

# 25 Att genomförä och testa grasnitten

Gränssnitten kan också testas enkelt med applikationen Postman (https://www.getpostman.com/). Den kan användas för att testa olika gränssnittsanrop och för att generera en kod på olika programmeringsspråk med tanke på det egentliga anropet.

För att skaffa till exempel en autentiseringsnyckel enligt kapitel 10 kan Postman användas enligt följande:

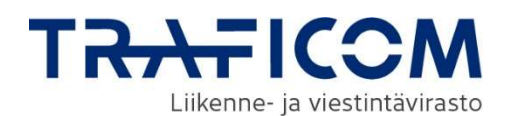

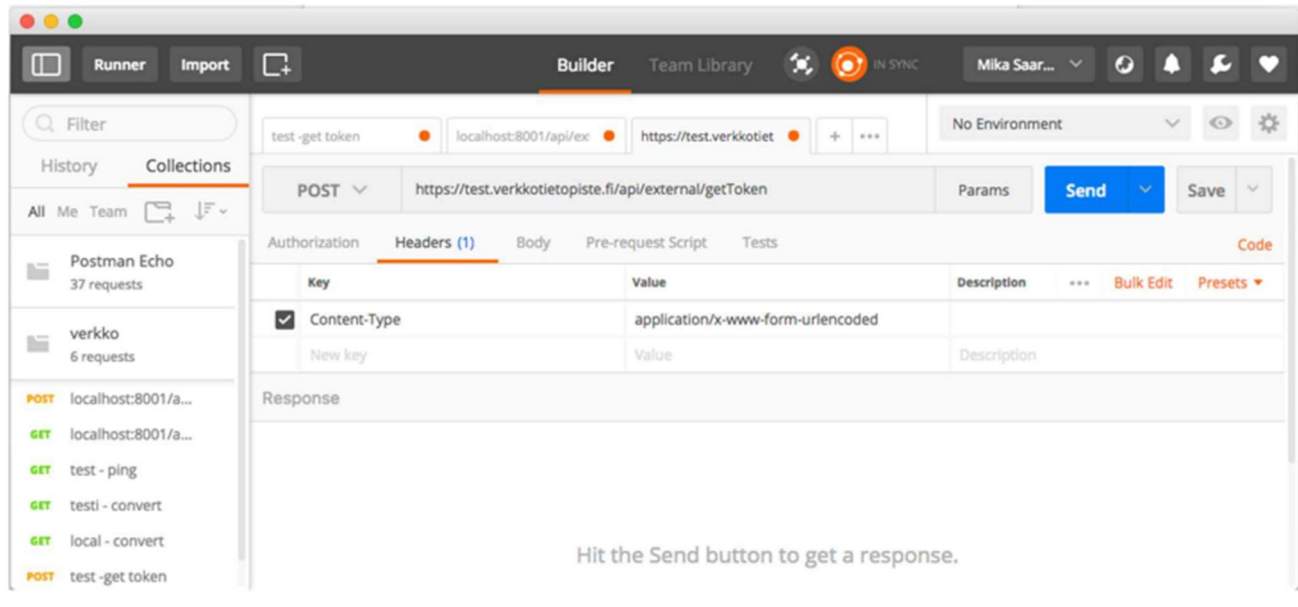

Bild 1: Specificering av Header och url för Postman

Ange POST som typ av Api och ge url för Api.

1. Fyll i headers-listan Key: Content-Type 37 (38) Value: application/x-www-form-urlencoded

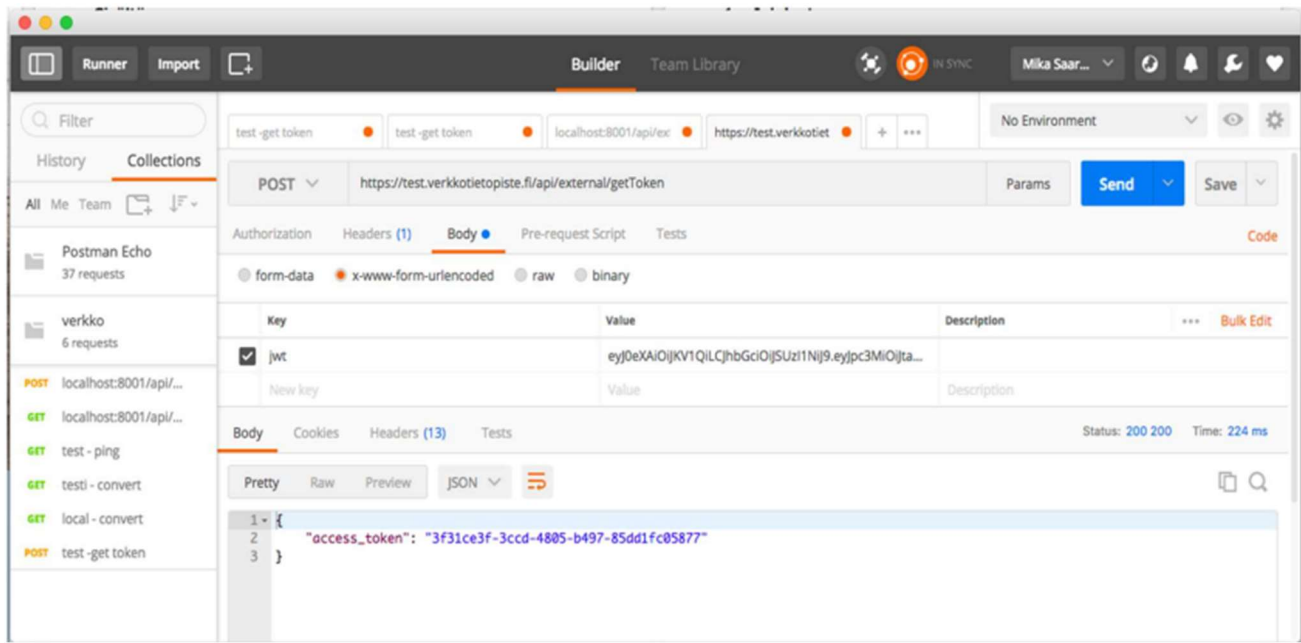

Bild 2: Specificering av innehållet i Body

1. Gå till fliken Body och fyll i fälten Key: jwt

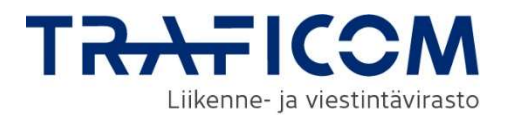

Value: Signerad JSON Web Token

2. Testa gränssnittet genom att klicka på Send.

3. Genom att klicka på Code ser du hur anropet kan göras på olika programmeringsspråk.

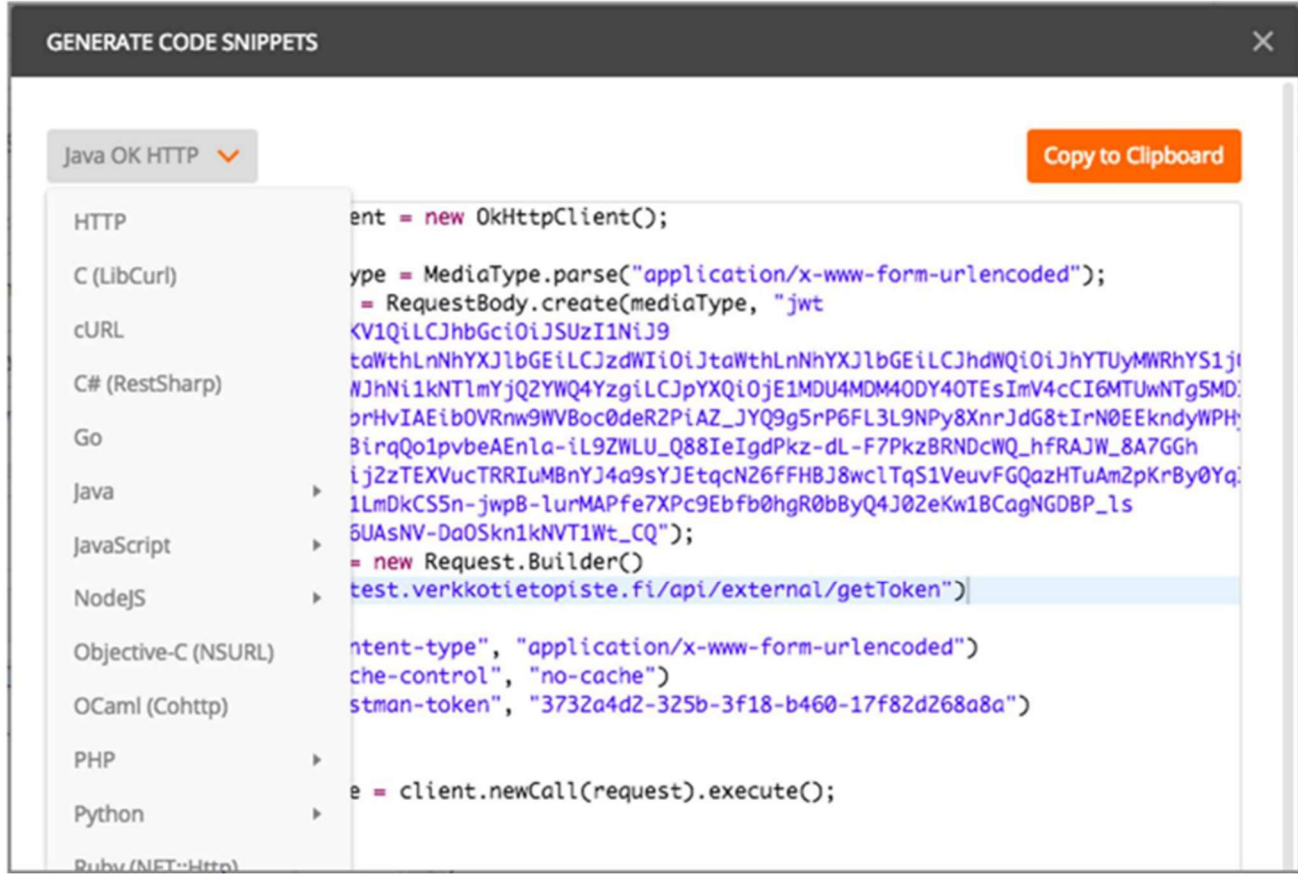

Bild 3: Exempel på koderna på olika språk i anropet

## 26 Funktioner för Nätverksinformationpunkten som inte kan användas via grasnitten

Utöver gränssnittet kan nätverksinformationspunkten användas från användargränssnittet på https://verkkotietopiste.fi/. Funktioner som endast kan användas via användargränssnittet listas nedan.

- Att sökä placeringsplatser och basstationer
- Administering leveranssäkerhetsområdena
- Skapa och svara begäran om information och begäran om tillgång

Det är bra att notera, särskilt med hänsyn till den passiv infrastrukturen som förs till tjänsten, att begäran om tillgång skickas

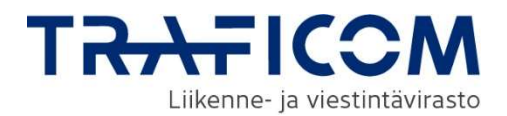

till målets kontaktperson, vars svar kräver att tjänsten används med tillstånd av organisationen Suomi.fi. Beträffande begäran om information skickas informationen även till e-post, men på grund av informationens känslighet i begäran om tillgång kan denna information endast ses via tjänstens användargränssnitt.

- Massändring av kontaktuppgifter
- Administrering kontoinställningar
	- o Meddelandeinställningar för din organisation
	- o Påminnelse om att byggnadsplanen föråldras
	- o Ställ in ett automatiskt svar på begäran om tillgång

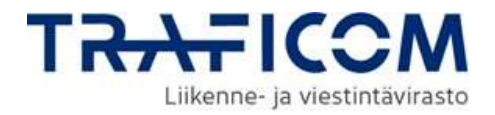